# **X20DS4389**

# **1 Allgemeines**

Das Modul ist ein digitales Signalprozessormodul, das für die Erkennung und Auswertung von Eingangsflanken sowie zur Flankenerzeugung verwendet wird.

Im Oversampling Modus erfasst das Modul sehr kurze Eingangsmuster deren Low- bzw. High-Phasen kürzer als die X2X Link Zykluszeit sind. Ähnlich können auch Ausgangsmuster (wie z. B. Nockenschaltwerke) mit extrem kurzen High/Low Zeiten ausgegeben werden. Das Oversampling kann dabei mit einem Abtastraster von bis zu 25 μs erfolgen.

Wenn erforderlich können bis zu 4 Ereignisse pro Flankenerkennungseinheit in einem Puffer hinterlegt werden (Historieelemente).

Weitere Funktionen sind z. B. die Impulsdauermessung oder die Differenzzeitmessung.

- 4 digitale Eingangskanäle
- 4 digitale Kanäle wahlweise als Ein- oder Ausgang konfigurierbar
- 4 Flankenerkennungseinheiten mit Zeitstempelfunktion (jeweils nutzbar als Impulsdauer oder Differenzzeitmessung, 4 Historieelemente pro Einheit)
- 4 mal μs genaue Flankenerzeugung (jeweils bis zu 4 Flanken pro Einheit)
- 4 mal Oversampling (Ein- und Ausgangssignal)
- 24 VDC und GND für Sensor-/Aktorversorgung
- NetTime-Zeitstempel: Eingangsdaten, Flankenerkennung, Flankenerzeugung

#### **NetTime-Zeitstempel**

Ein weiteres wesentliches Feature ist die Zeitstempelfunktion die das Modul integriert hat. Damit werden unabhängig von der X2X Link Zykluszeit des Systems schnelle Eingangsflanken wie z. B. Druckmarken erfasst und mit einem präzisen Eingangsstempel versehen. In der anderen Richtung setzt das Modul Ausgänge zu exakt vorgegebenen Zeitpunkten. Dabei wird mit einer Auflösung von bis zu 125 ns gearbeitet.

# **1.1 Mitgeltende Dokumente**

Weiterführende und ergänzende Informationen sind den folgenden gelisteten Dokumenten zu entnehmen.

#### **Mitgeltende Dokumente**

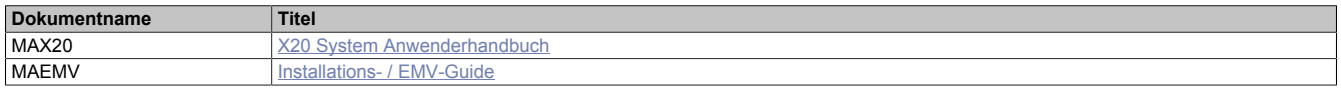

# **2 Bestelldaten**

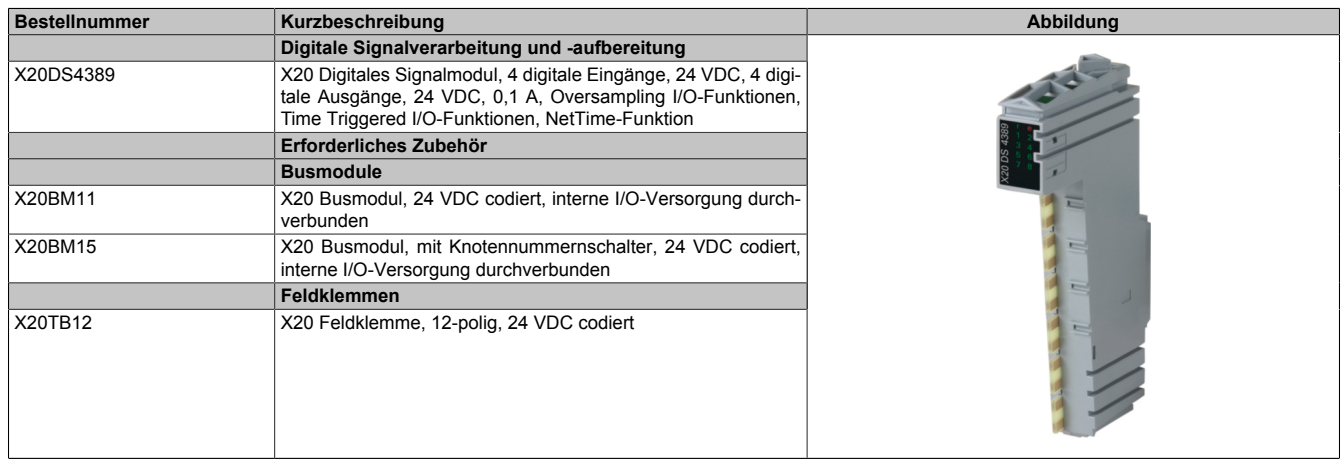

#### Tabelle 1: X20DS4389 - Bestelldaten

# **3 Technische Beschreibung**

# **3.1 Technische Daten**

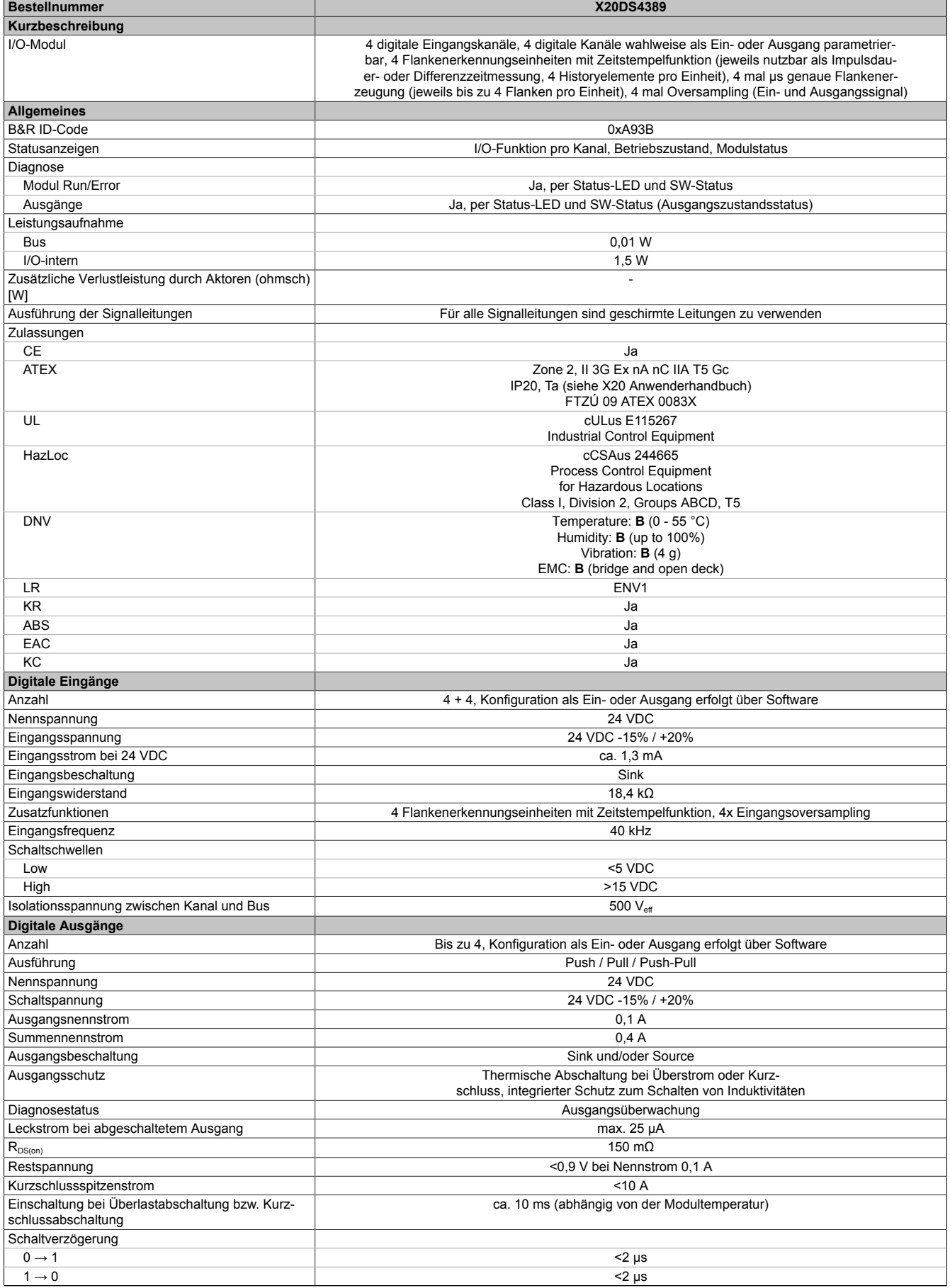

Tabelle 2: X20DS4389 - Technische Daten

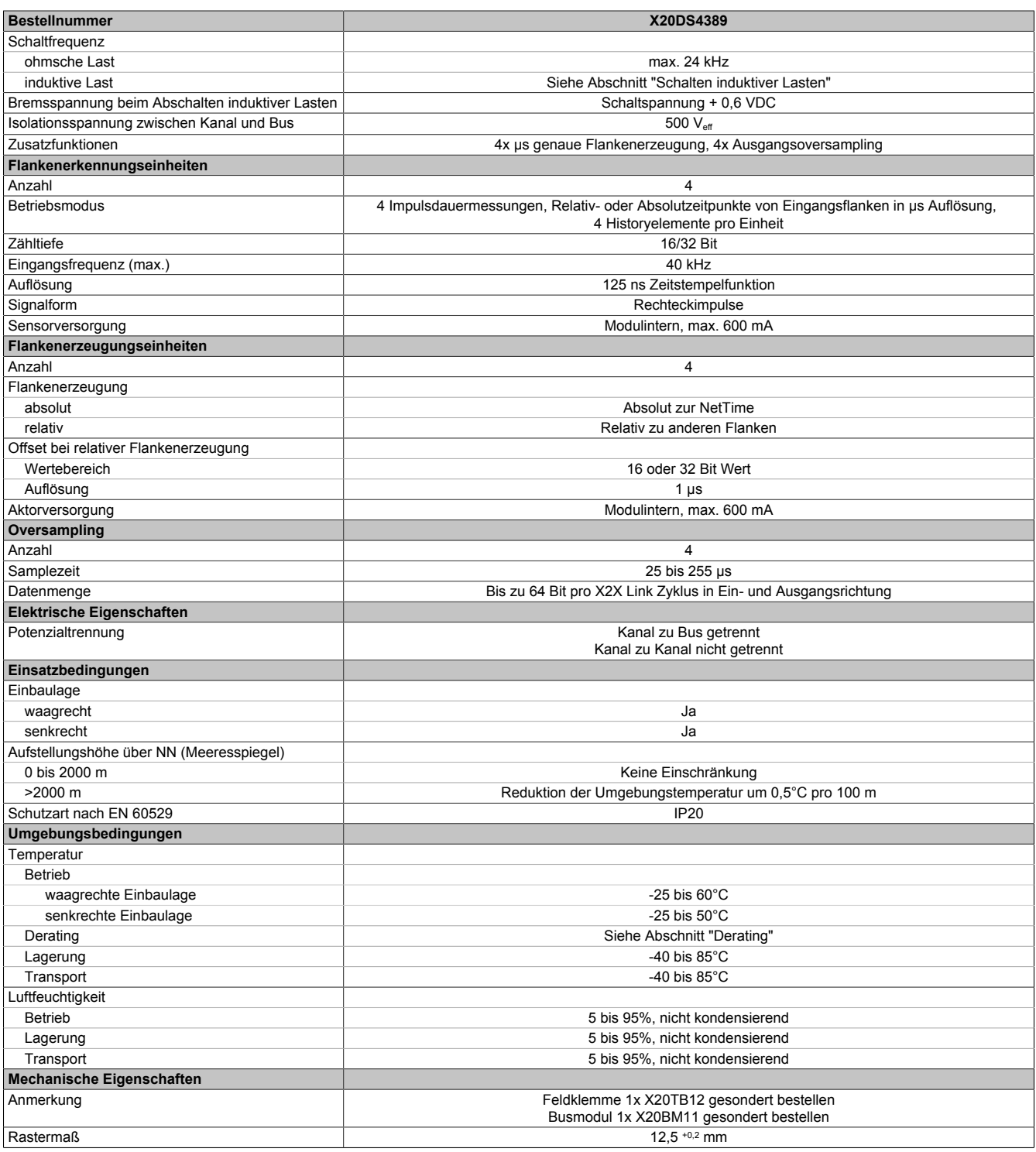

Tabelle 2: X20DS4389 - Technische Daten

# **3.2 Status-LEDs**

Für die Beschreibung der verschiedenen Betriebsmodi siehe X20 System Anwenderhandbuch, Abschnitt "Zusätzliche Informationen - Diagnose-LEDs".

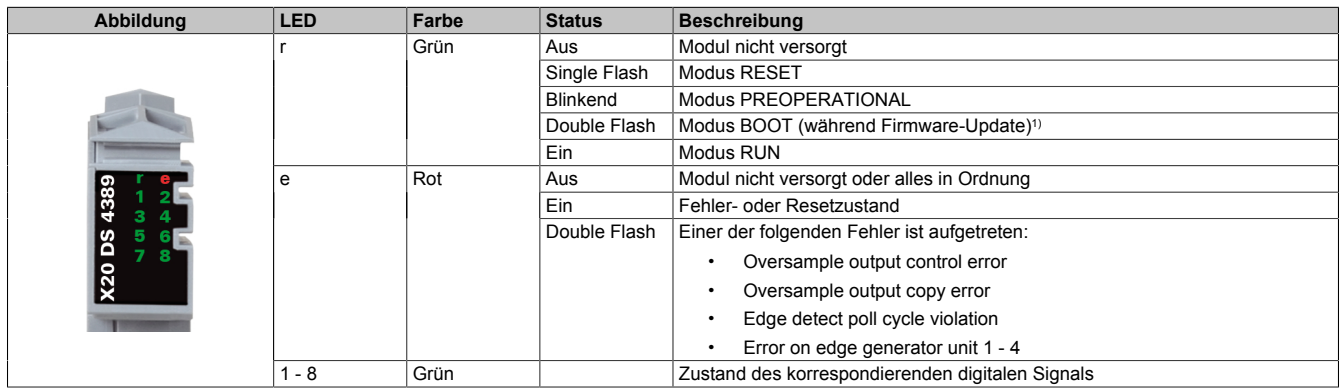

1) Je nach Konfiguration kann ein Firmware-Update bis zu mehreren Minuten benötigen.

# **3.3 Anschlussbelegung**

Für alle Signalleitungen sind geschirmte Leitungen zu verwenden.

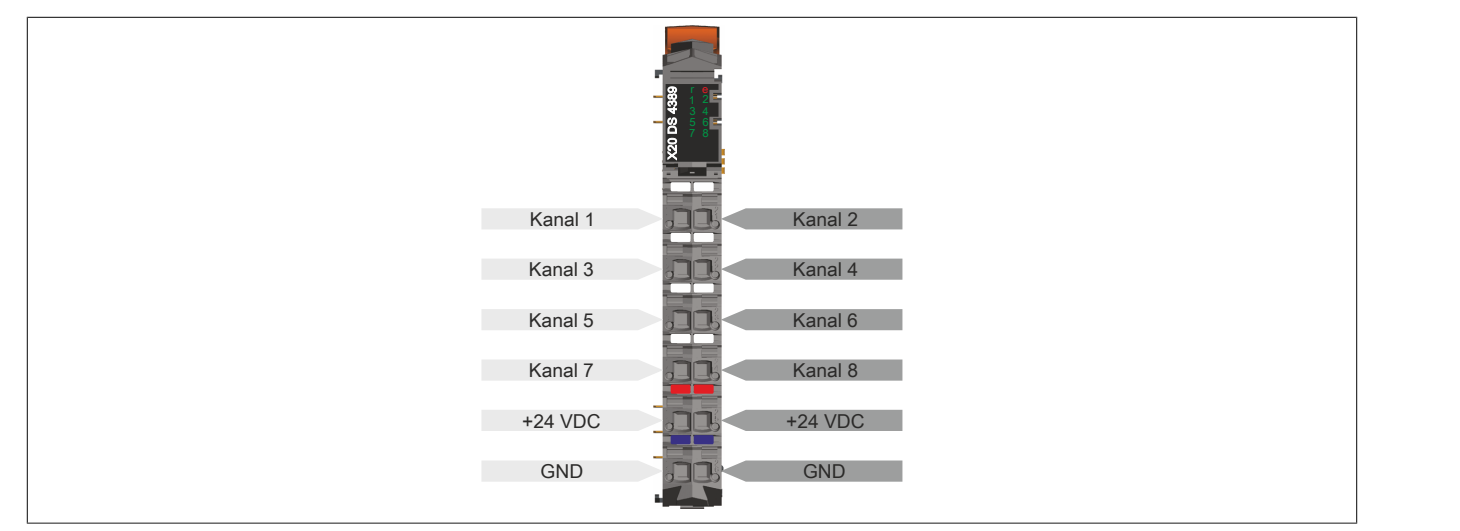

# **3.4 Anschlussbeispiel**

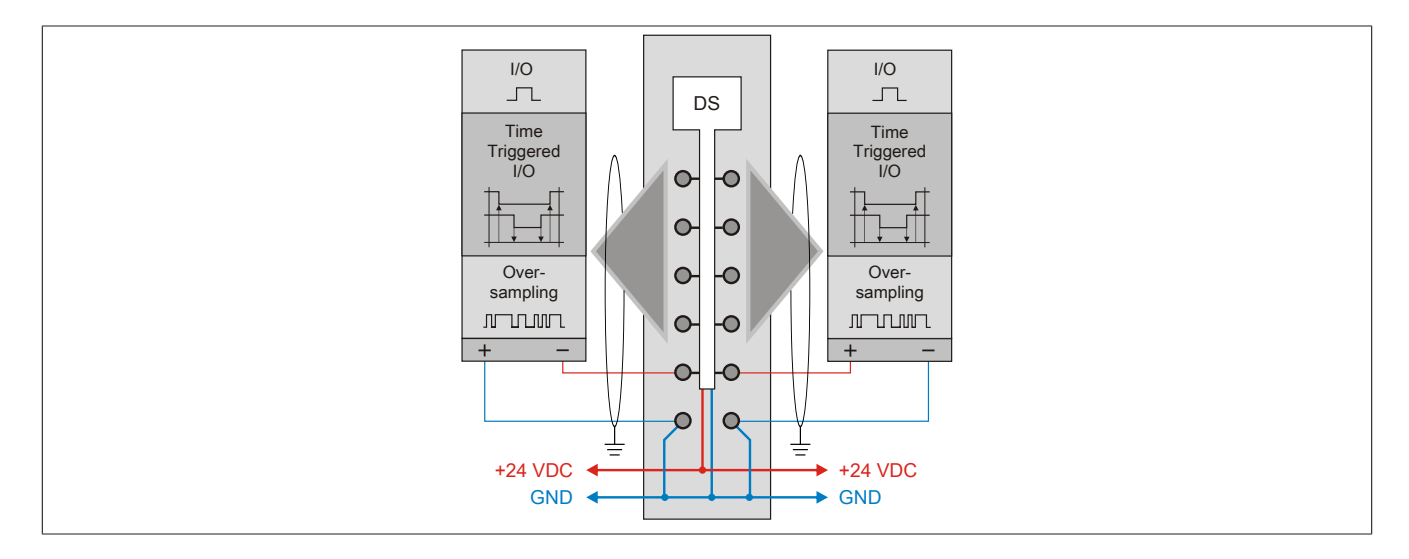

# **3.5 Eingangsschema**

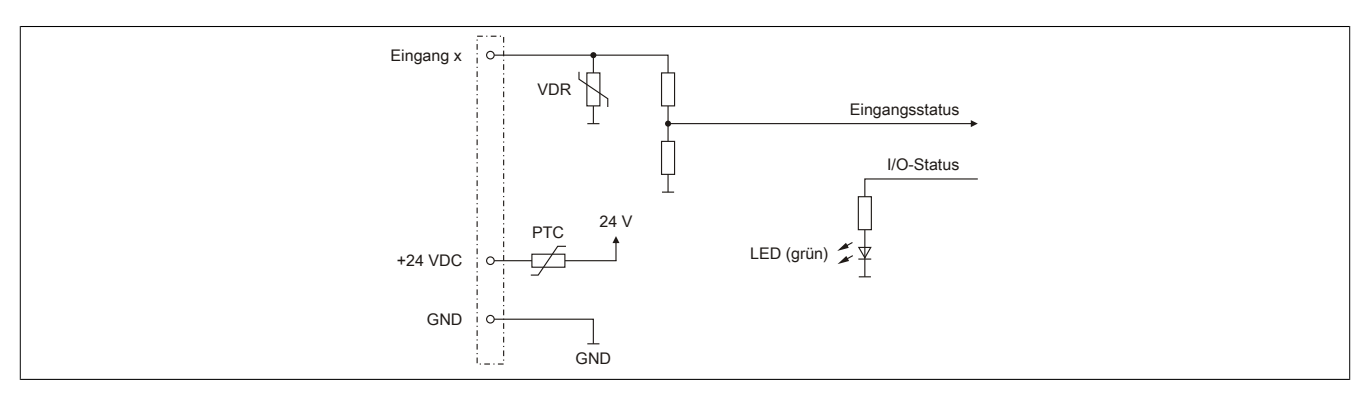

# **3.6 Ausgangsschema**

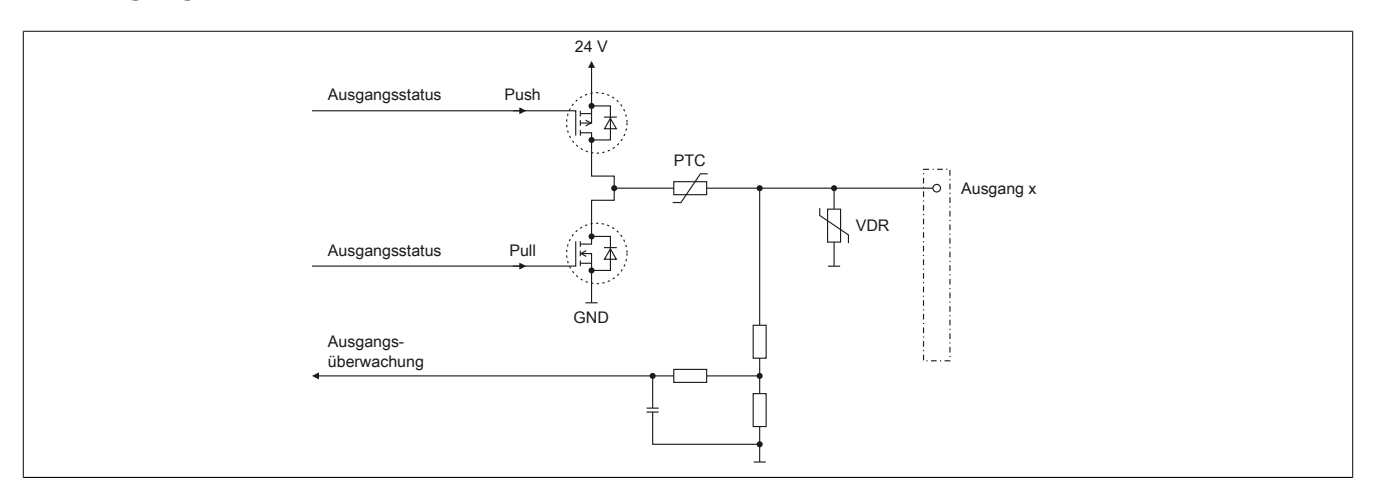

# **3.7 Derating**

Bei einem Betrieb unter 55°C ist kein Derating zu beachten.

Bei einem Betrieb über 55°C dürfen die Module links und rechts von diesem Modul eine maximale Verlustleistung von 1,15 W haben!

Ein Beispiel zur Berechnung der Verlustleistung von I/O-Modulen ist im X20 Anwenderhandbuch, Abschnitt "Mechanische und elektrische Konfiguration - Verlustleistung von I/O-Modulen" zu finden.

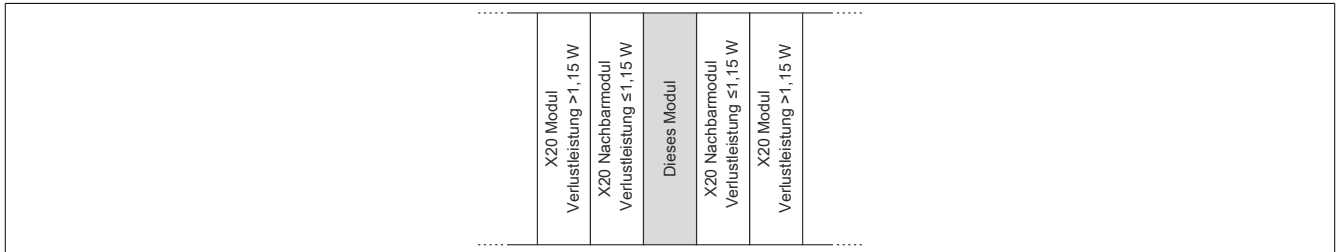

# **3.8 Schalten induktiver Lasten**

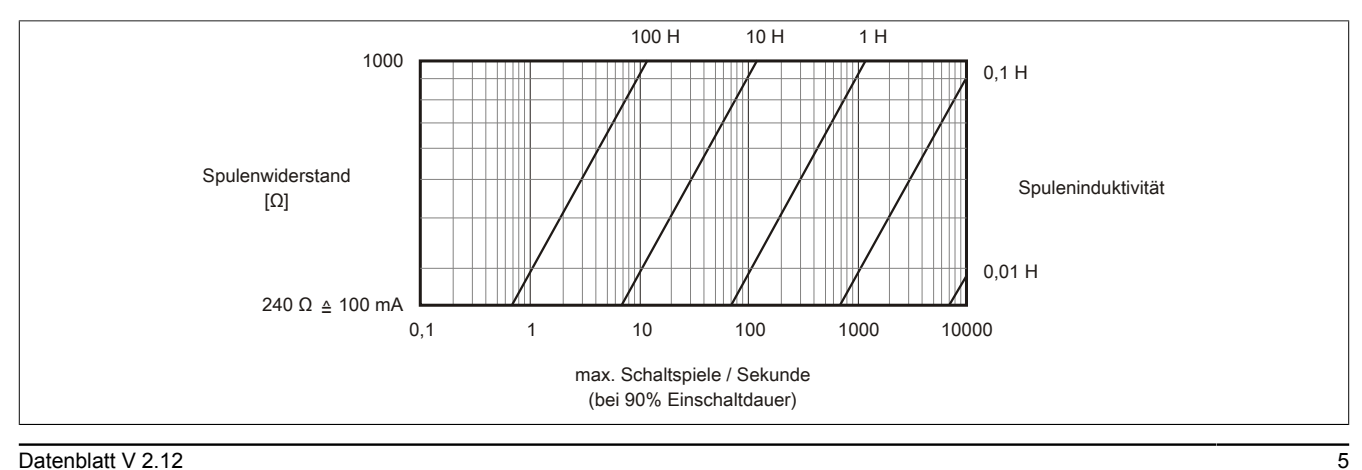

# **4 Registerbeschreibung**

# **4.1 Allgemeine Datenpunkte**

Neben den in der Registerbeschreibung beschriebenen Registern verfügt das Modul über zusätzliche allgemeine Datenpunkte. Diese sind nicht modulspezifisch, sondern enthalten allgemeine Informationen wie z. B. Seriennummer und Hardware-Variante.

Die allgemeinen Datenpunkte sind im X20 System Anwenderhandbuch, Abschnitt "Zusätzliche Informationen - Allgemeine Datenpunkte" beschrieben.

# **4.2 Funktionsmodell 0 - Standard**

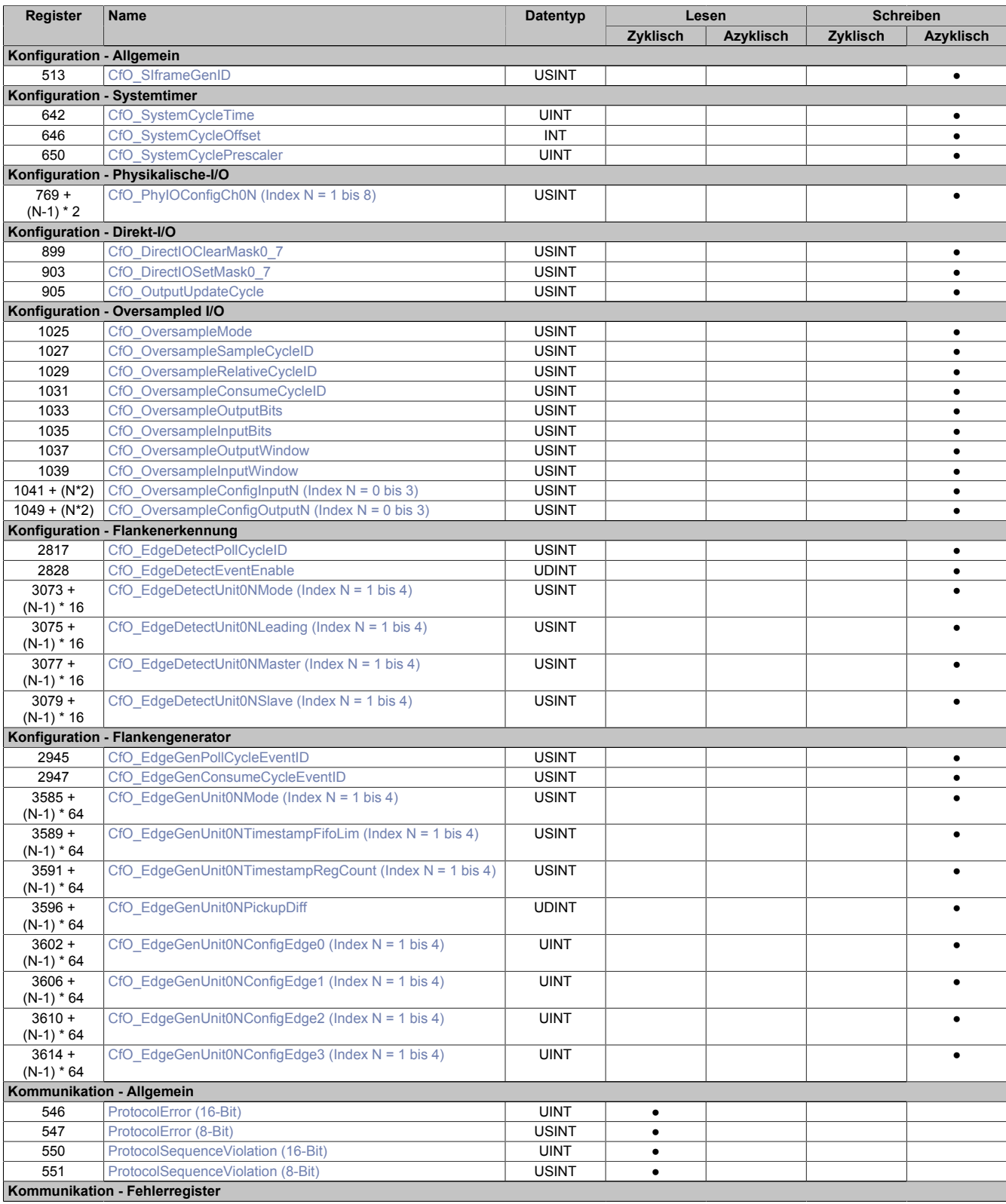

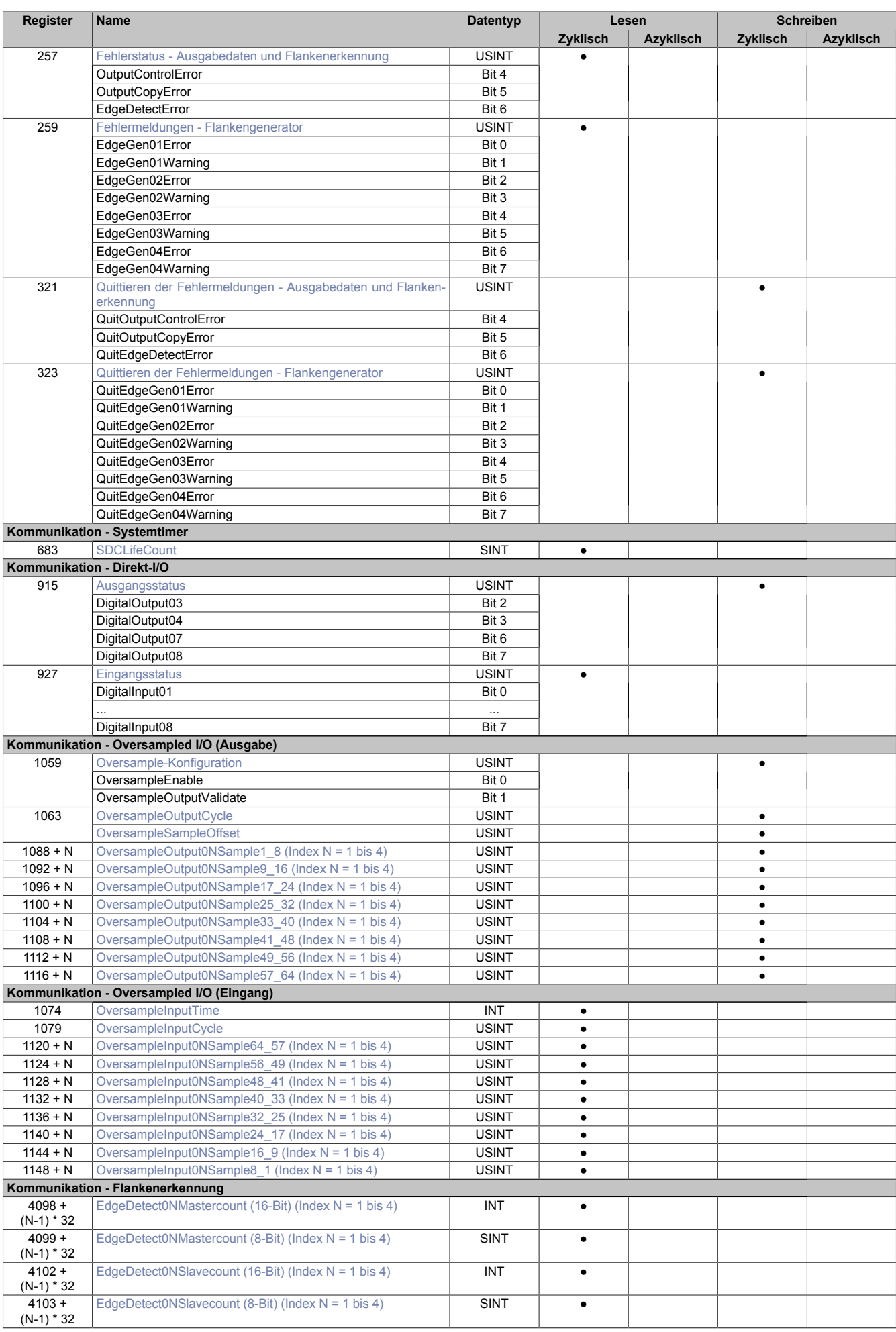

# X20DS4389

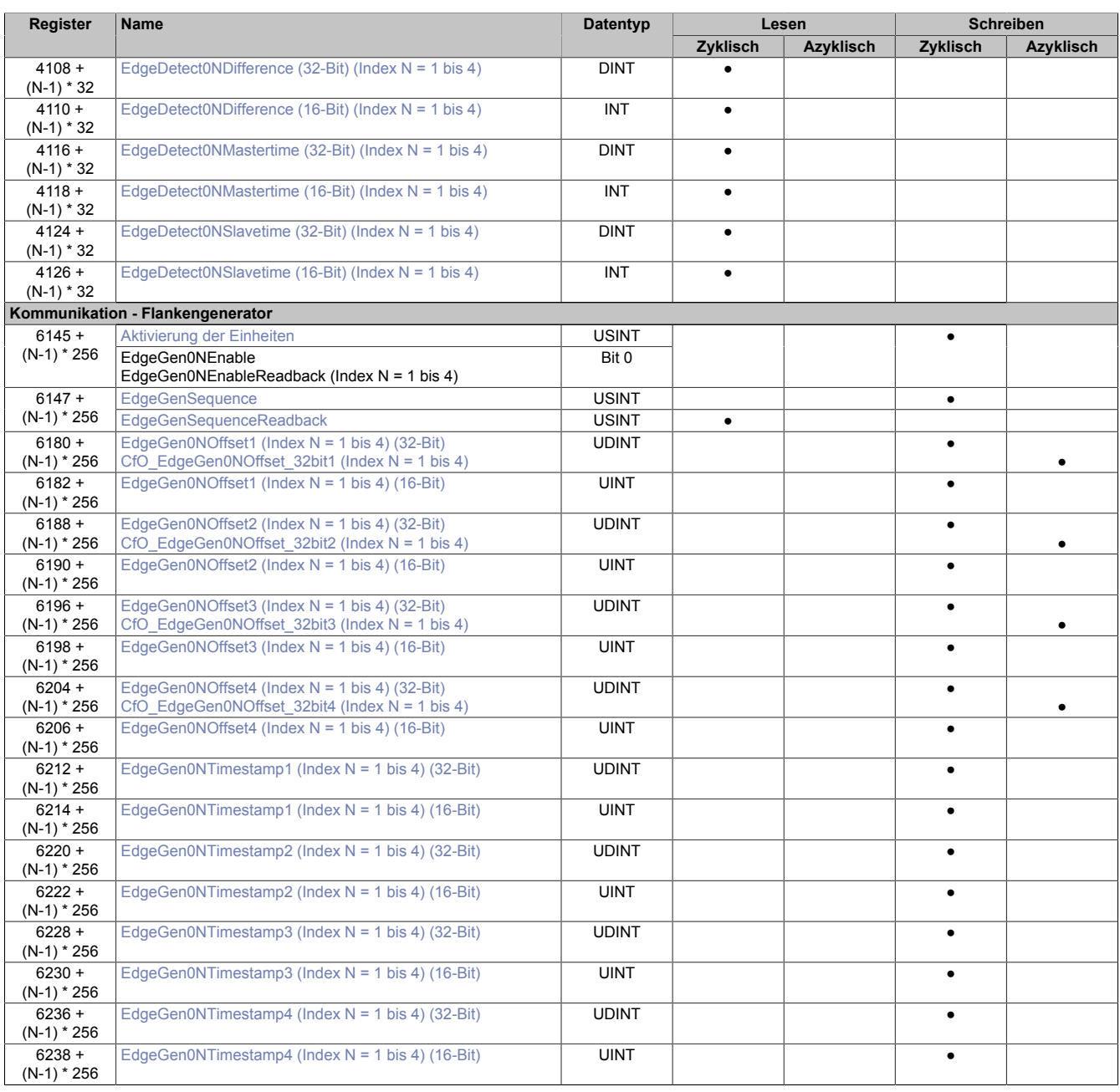

# **4.3 Allgemein**

# **4.3.1 Verwendung mit Automation Studio**

Das Modul wird nur von SG4-Zielsystemen über X2X und POWERLINK unterstützt!

Der X2X-Link unterstützt folgende synchrone zyklische Daten pro Modul:

- 31 Byte Eingangsdaten, bestehend aus 30 Eingangsbytes und X2X Statusbyte
- 30 Byte Ausgangsdaten

Zur optimalen Nutzung und um sinnlosen Datentransfer zu vermeiden, können im Automation Studio die Datenpunkte je nach Bedarf angepasst werden, das heißt, nicht benötigte Datenpunkte können deaktiviert werden und die Bitbreite der Datenpunkte kann eingestellt werden.

# **4.3.2 Zeitstempelfunktion**

Die Zeitstempelfunktion basiert auf synchronisierten Timern. Tritt ein Zeitstempelereignis auf, so speichert das Modul unmittelbar die aktuelle NetTime. Nach der Übertragung der jeweiligen Daten inklusive dieses exakten Zeitpunktes in die CPU kann diese nun, gegebenenfalls mit Hilfe ihrer eigenen NetTime (bzw. Systemzeit), die Daten auswerten.

Umgekehrt kann die CPU Ausgangsereignisse vordefinieren, mit einem Zeitstempel versehen und zum Modul übertragen. Das Modul führt dann zum exakt definierten Zeitpunkt die vordefinierte Aktion aus.

Für weitere Informationen zu NetTime und Zeitstempel siehe ["NetTime Technology" auf Seite 36.](#page-35-0)

Die Auflösung der Zeitstempel beträgt in beiden Richtungen bis zu 1/8 µs.

# <span id="page-8-0"></span>**4.3.2.1 Synchronisationsjitter**

Da die CPU, welche die X2X-NetTime vorgibt, und das Modul unterschiedliche Taktgeber besitzen, muss die Modulinterne X2X-NetTime mit der NetTime der CPU synchronisiert werden. Diese Synchronisation führt dazu, dass bei Bedarf die modulinterne X2X-NetTime um maximal 1/8 µs pro Systemzyklus korrigiert wird. Bei Verwendung der NetTime mit 1/8 µs Auflösung macht sich dieser Synchronisationsjitter bemerkbar (max. ±1/8 µs).

Ist eine wirklich 100%ig exakte 1/8 µs Auflösung ohne Jitter gefordert, so muss auf die "Lokalzeit 1/8 μs" zurückgegriffen werden (siehe Register ["CfO\\_EdgeDetectUnitMode" auf Seite 26\)](#page-25-1).

# **4.4 Allgemeine Register**

# <span id="page-9-0"></span>**4.4.1 Zeitpunkt für Generierung der synchronen Eingangsdaten festlegen**

Name: CfO\_SIframeGenID

"SI-Frame Generierung" in der Automation Studio I/O-Konfiguration.

In diesem Register wird festgelegt, wann die synchronen Eingangsdaten für die Übertragung generiert werden. Dies hat entscheidenden Einfluss auf das Zeitverhalten der Eingangsdaten.

Mit der Einstellung "Reaktionsschnell" stehen die Eingangsdaten um einen X2X-Zyklus früher in der CPU zu Verfügung. Jedoch hat diese Einstellung eine negative Auswirkung auf die minimale X2X-Zykluszeit.

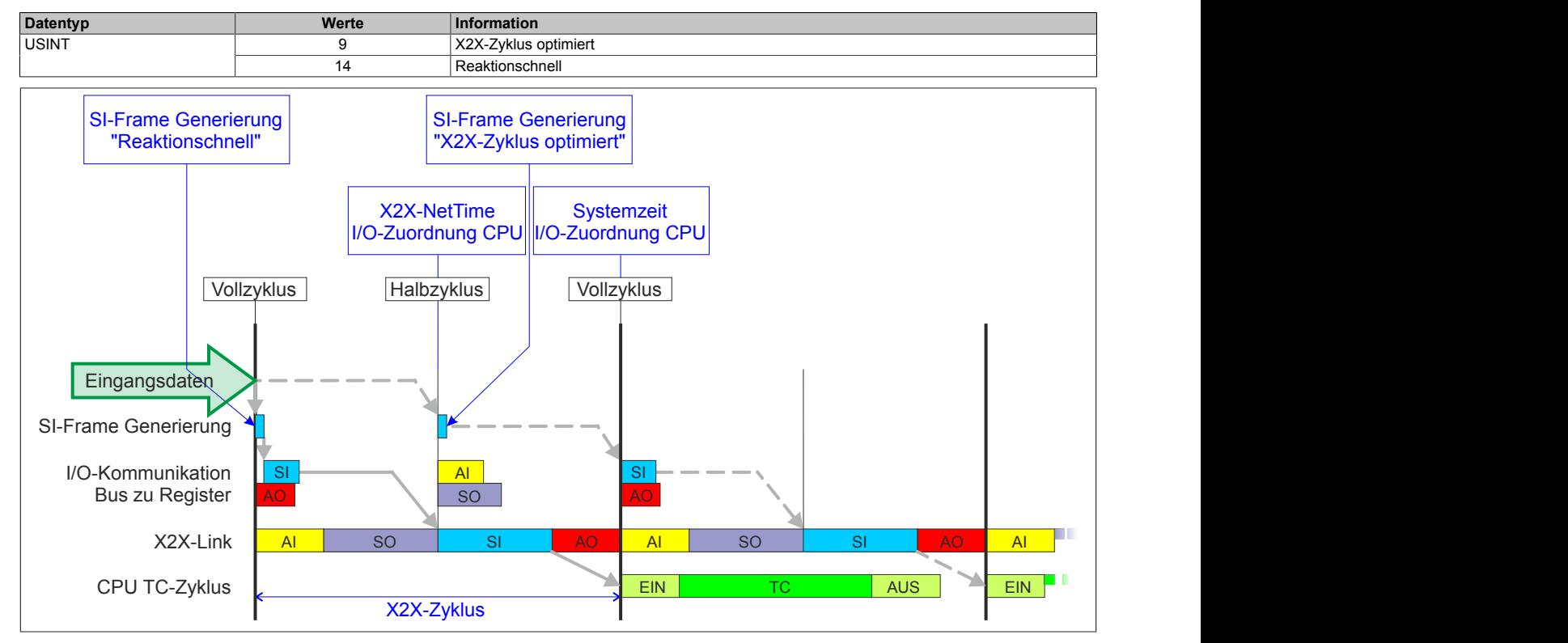

# <span id="page-9-1"></span>**4.4.2 Anzahl der X2X-Protokollfehler**

#### Name:

**ProtocolError** 

Dieses Register enthält einen Fehlerzähler, welcher die Anzahl der X2X-Protokollfehler angibt. In der I/O-Konfiguration kann mit Hilfe des Parameters "Netzwerkinformation" ein Datenpunkt für dieses Register mit 8 oder 16-Bit Breite in der I/O-Zuordnung konfiguriert werden.

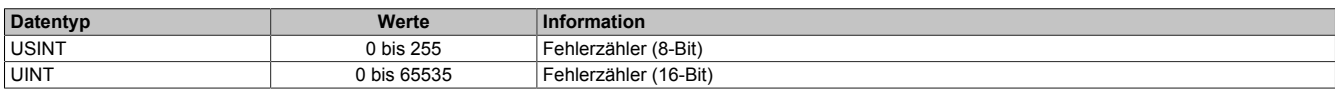

# <span id="page-9-2"></span>**4.4.3 Anzahl der X2X-Sequenzverletzungen**

Name:

ProtocolSequenceViolation

Dieses Register enthält einen Fehlerzähler, welcher die Anzahl der X2X-Sequenzverletzungen angibt. In der I/O-Konfiguration kann mit Hilfe des Parameters "Netzwerkinformation" ein Datenpunkt mit 8 oder 16-Bit Breite in der I/O-Zuordnung konfiguriert werden.

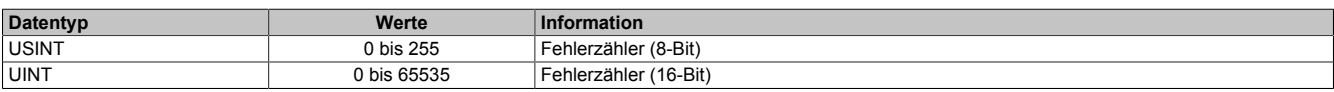

# <span id="page-10-1"></span>**4.4.4 Systemtaktzähler zur Überprüfung der Gültigkeit des Datenframes**

Name:

**SDCLifeCount** 

Zähler, der mit jedem Systemtimerzyklus hoch zählt. Über "SDC Information" in der Automation Studio I/O-Konfiguration kann dieses Register in der I/O-Zuordnung als Datenpunkt "SDCLifeCount" aktiviert werden.

Das 8-Bit-Zählregister wird für das SDC-Softwarepaket benötigt. Es wird entsprechend dem Systemtakt inkrementiert, damit der SDC die Gültigkeit des Datenframes prüfen kann.

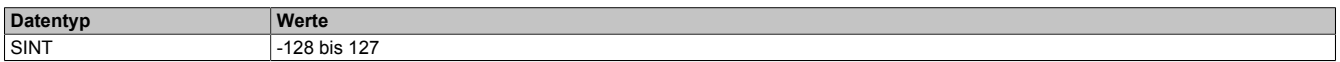

# **4.5 Fehlerbehandlung**

Wird von einer der Funktionen ein Fehler erkannt, so wird in einem der Fehlerstatusregister ein Fehlerbit gesetzt. Die Applikation kann nun darauf reagieren und durch setzten eines entsprechenden Bits in den "Quittieren der Fehlermeldungen"-Registern den Fehler quittieren. Dadurch wird das Bit im Fehlerstatusregister rückgesetzt. Besteht die Fehlerquelle weiterhin so wird das Fehlerbit erneut gesetzt, sobald der Fehler wieder erkannt wird (das Rücksetzen ist also nicht möglich).

Die Fehlerquittierung hat keine Auswirkung auf die Modulfunktion. Das Modul setzt die Verarbeitung, wenn möglich automatisch fort, sobald die Fehlerquelle beseitigt ist.

Tritt ein Fehler auf (das heißt, keine Warnung) so wird dieser zusätzlich durch die rote LED "e" am Modul signalisiert (Double Flash). Diese Signalisierung wird automatisch quittiert, sobald die Fehlerquelle beseitigt ist.

# <span id="page-10-0"></span>**4.5.1 Fehlerstatus - Ausgabedaten und Flankenerkennung**

Name: **OutputControlError OutputCopyError EdgeDetectError** 

In diesem Register werden Fehler in der Datenausgabe und der Zykluszeiteinstellung angezeigt.

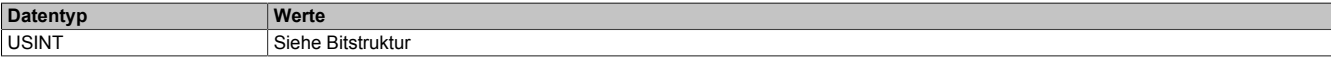

#### Bitstruktur:

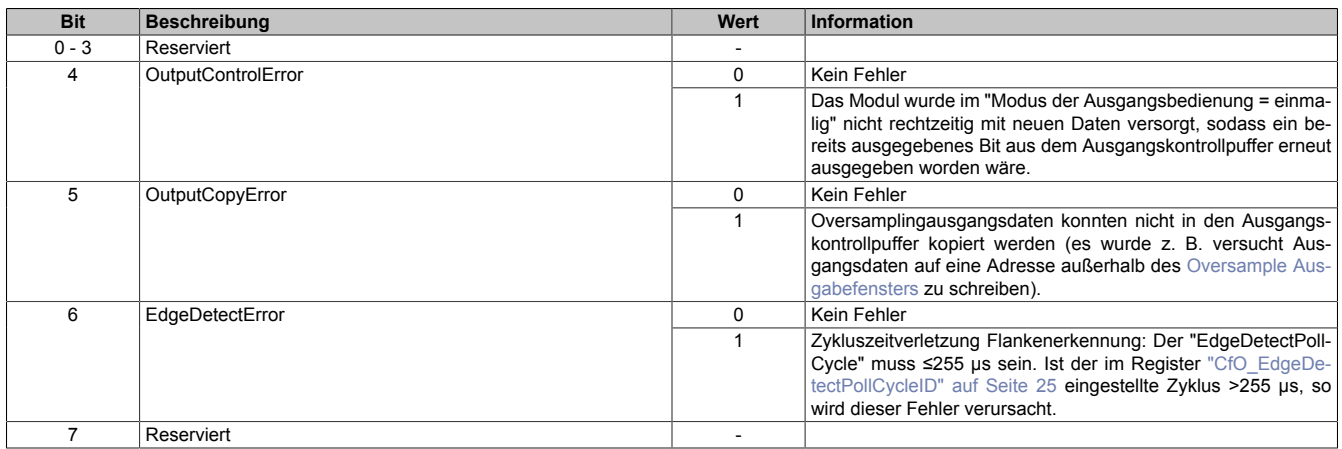

#### <span id="page-11-0"></span>**4.5.2 Fehlermeldungen - Flankengenerator**

#### Name: EdgeGen01Error bis EdgeGen04Error EdgeGen01Warning bis EdgeGen04Warning

#### In diesem Register werden Fehler in der Flankengenerierung angezeigt.

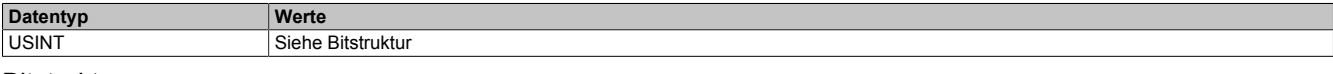

#### Bitstruktur:

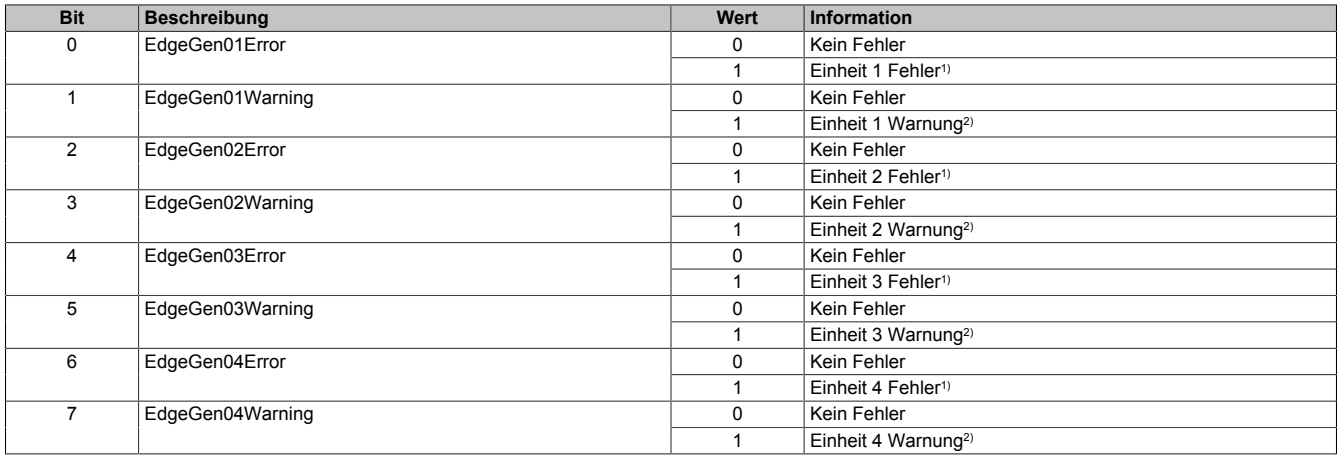

#### 1) **Mögliche Fehler**

- Ein oder mehrere Zeitstempel des Flankengenerators einer Einheit konnten auf Grund des "EdgeGenPollCycle" nicht rechtzeitig verarbeitet werden und wurden nicht aufgeholt (siehe: Register ["CfO\\_EdgeGenUnitPickupDiff" auf Seite 32](#page-31-1))
- Eine verzweigte ringförmige Verkettung von Flanken in einer Einheit versucht den Zeitstempel für eine Flanke zu setzen, obwohl der FIFO des konfigurierten physikalischen Kanals bereits voll ist. (siehe: Register ["CfO\\_EdgeGenUnitConfigEdge" auf Seite 33](#page-32-0) → Ringförmige Verkettung von Flanken)
- 2) Ein oder mehrere Zeitstempel des Flankengenerators einer Einheit konnten auf Grund des "EdgeGenPollCycle" nicht rechtzeitig verarbeitet werden und wurden aufgeholt. (siehe: Register ["CfO\\_EdgeGenUnitPickupDiff" auf Seite 32\)](#page-31-1)

#### <span id="page-11-1"></span>**4.5.3 Quittieren der Fehlermeldungen - Ausgabedaten und Flankenerkennung**

Name: QuitOutputControlError QuitOutputCopyError QuitEdgeDetectError

In diesem Register können die Fehlermeldungen des Registers ["Fehlerstatus - Ausgabedaten und Flankenerken](#page-10-0)[nung" auf Seite 11](#page-10-0) durch Setzen des jeweiligen Bits quittiert werden.

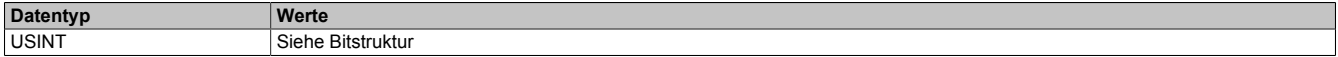

# Bitstruktur:

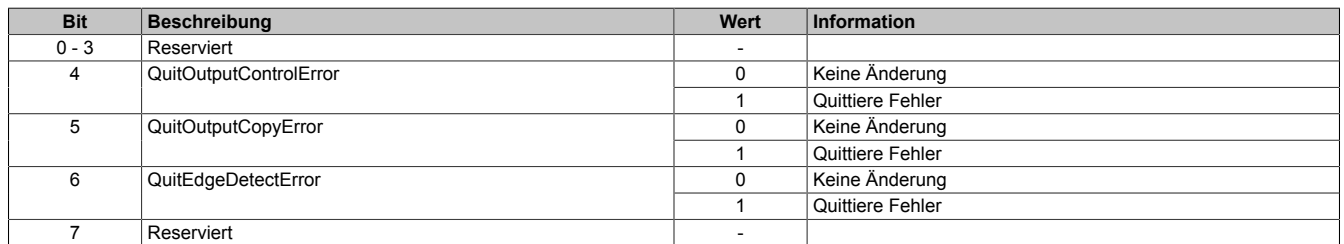

# <span id="page-12-1"></span>**4.5.4 Quittieren der Fehlermeldungen - Flankengenerator**

Name:

QuitEdgeGen01Error bis QuitEdgeGen04Error QuitEdgeGen01Warning bis QuitEdgeGen04Warning

In diesem Register können die Fehlermeldungen des Registers ["Fehlermeldungen - Flankengenerator" auf Seite](#page-11-0) [12](#page-11-0) durch Setzen des jeweiligen Bits quittiert werden.

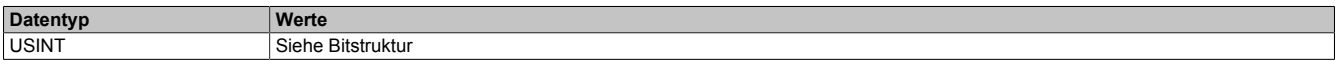

#### Bitstruktur:

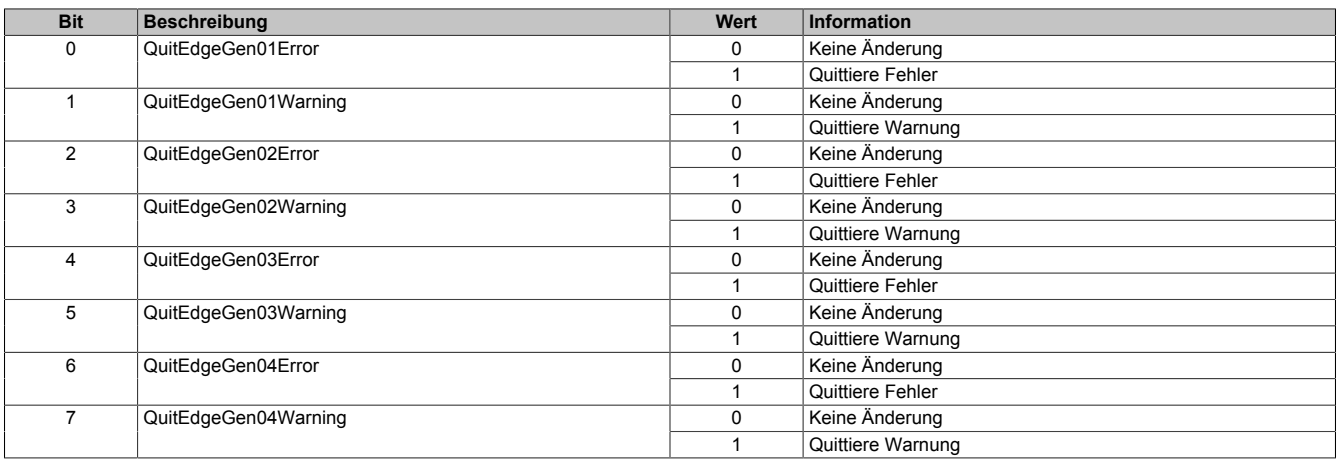

# <span id="page-12-2"></span>**4.6 System Timer**

Die einzelnen Funktionen des Moduls sind alle von einem Systemtimer abhängig. Diese interne "Systemzykluszeit" kann von 25 bis 255 μs eingestellt werden. Um die Modulauslastung zu minimieren und dadurch eine möglichst niedrige X2X-Zykluszeit verwenden zu können, besteht die Möglichkeit die Funktionen auch mit Hilfe eines Einstellbaren "Vorteiler Systemtimer" zu betreiben.

Sobald das Modul hochgefahren ist und der X2X-Link initialisiert ist, wird der Zyklus des "Vorteiler Systemtimer" (und damit auch der Systemtimer) mit dem X2X-Link referenziert. Da der Systemtimer sowie die modulinterne [NetTime](#page-35-0) den selben Taktgeber besitzen, laufen die beiden ab dann immer synchron. Ist die X2X-Zykluszeit kein vielfaches der System Zykluszeit, so entsteht eine Verschiebung, welche jedoch berechenbar ist.

Folgende Werte gelten für das nachfolgende Beispiel:

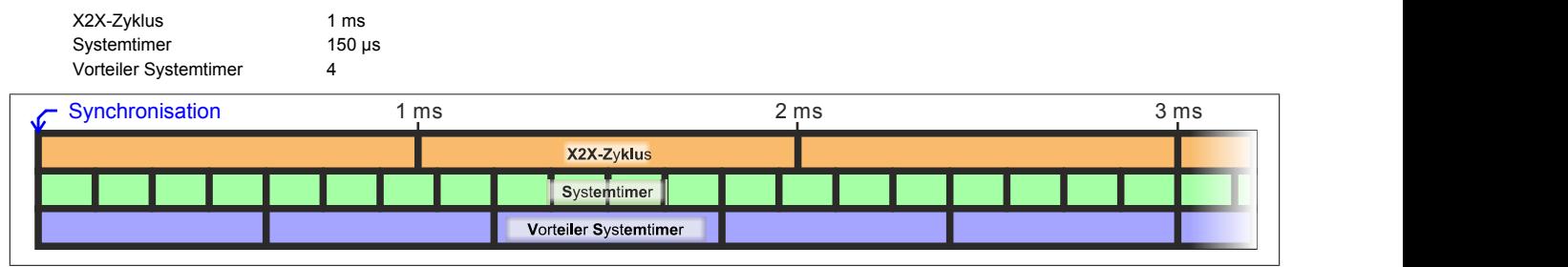

# <span id="page-12-0"></span>**4.6.1 Einstellung der Zykluszeit des Systemtimers**

Name:

CfO\_SystemCycleTime

"Zykluszeit" in der Automation Studio I/O-Konfiguration.

In diesem Register kann die Zykluszeit des Systemtimers in 1/8 µs Schritten eingestellt werden. Der in der Automation Studio I/O-Konfiguration eingegebene Wert wird automatisch mit 8 multipliziert.

# **Information:**

**Eine Einstellung <50 μs hat negativen Einfluss auf die minimale X2X-Zykluszeit!**

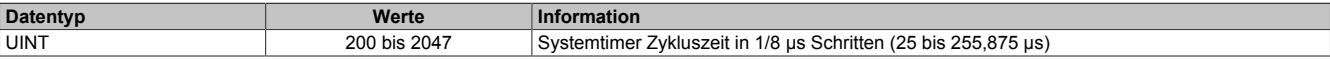

# <span id="page-13-0"></span>**4.6.2 Synchronisationszeitpunkt des Systemzyklus verschieben**

Name: CfO\_SystemCycleOffset "ZyklusOffset" in der Automation Studio I/O-Konfiguration.

In diesem Register kann der Synchronisationszeitpunkt des Systemzyklus in 1/8 µs Schritten verschoben werden. Der in der Automation Studio I/O-Konfiguration eingegebene Wert wird automatisch mit 8 multipliziert.

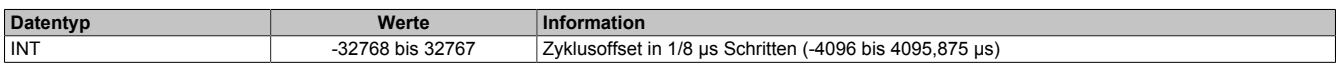

# <span id="page-13-1"></span>**4.6.3 Konfiguration des Zyklusvorteilers**

Name:

CfO\_SystemCyclePrescaler

"Zyklusvorteiler" in der Automation Studio I/O-Konfiguration.

In diesem Register kann der Vorteiler zur Einstellung des [Vorteiler-Systemtimers](#page-12-2) konfiguriert werden. Die Zykluszeit des vorgeteilten Systemtimers ergibt sich aus dem im in diesem Register eingestellten Vielfachen des Systemtimers.

Der "Vorteiler Systemtimer" kann als alternative Zeitquelle für die einzelnen Funktionalitäten verwendet werden. Dies ist sinnvoll, wenn von einer Funktion ein sehr kurzer Systemzyklus gefordert wird. Um in einer solchen Situation die Modulauslastung zu reduzieren, können andere Funktionen in einem langsameren Zyklus verarbeitet werden.

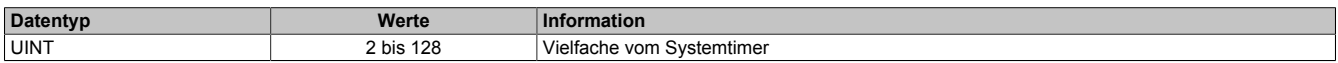

# **4.7 Physikalische I/O-Konfiguration**

# <span id="page-13-2"></span>**4.7.1 Konfiguration der physikalischen I/O-Kanäle**

Name:

CfO\_PhyIOConfigCh01 bis CfO\_PhyIOConfigCh08

In diesen Registern kann jeder physikalische I/O-Kanal einzeln konfiguriert werden.

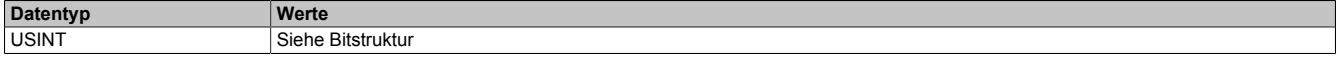

Bitstruktur:

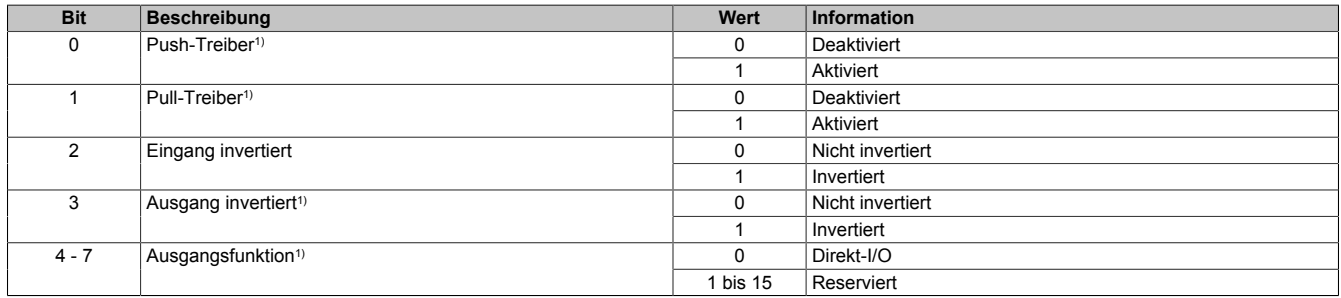

1) Nur für die I/O-Kanäle 3,4,7 und 8 verfügbar

# **4.8 Direkt-I/O**

Mit "Direkt-I/O" besteht die Möglichkeit, die physikalischen I/Os wie normale I/Os zu verwenden. Weiters kann die Applikation I/Os nur setzen oder rücksetzen (z. B. ein Ausgangskanal wird vom Flankengenerator gesetzt und manuell von der Applikation rückgesetzt).

#### <span id="page-14-0"></span>**4.8.1 Direkte Bedienung des Ausgangskanals - rücksetzen**

Name:

CfO\_DirectIOClearMask0\_7

"Direkte Bedienung Ausgangskanal03" bis "Direkte Bedienung Ausgangskanal08" in der Automation Studio I/O-Konfiguration.

Wenn in diesem Register das Bit für den jeweiligen Kanal gesetzt ist, wird der Ausgang rückgesetzt, sobald sein Direkt-I/O Ausgangskanal (Register ["DigitalOutput" auf Seite 16](#page-15-0) bzw. "DigitalOutput0x" in der Automation Studio I/O-Zuordnung) rückgesetzt ist.

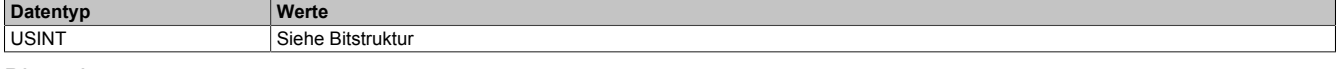

Bitstruktur:

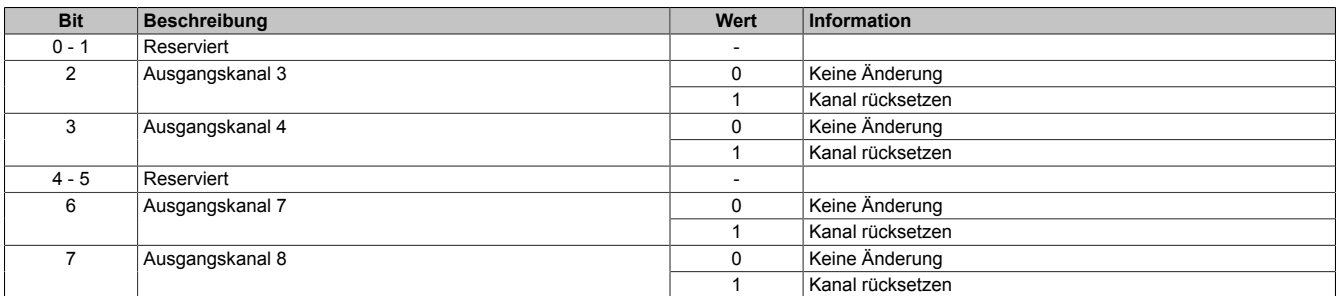

#### <span id="page-14-1"></span>**4.8.2 Direkte Bedienung des Ausgangskanals - setzen**

Name:

#### CfO\_DirectIOSetMask0\_7

"Direkte Bedienung Ausgangskanal03" bis "Direkte Bedienung Ausgangskanal08" in der Automation Studio I/O-Konfiguration.

Wenn in diesem Register das Bit für den jeweiligen Kanal gesetzt ist, wird der Ausgang gesetzt, sobald sein Direkt-IO Ausgangskanal (Register ["DigitalOutput" auf Seite 16](#page-15-0) bzw. "DigitalOutput0x" in der Automation Studio I/O-Zuordnung) gesetzt ist.

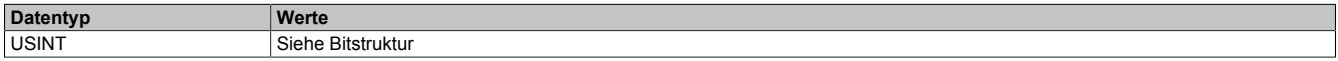

Bitstruktur:

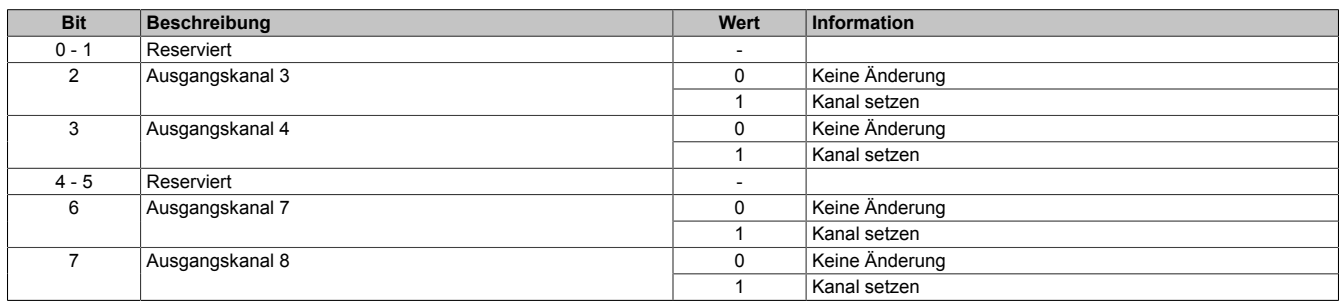

# <span id="page-14-2"></span>**4.8.3 Direkte Bedienung des Ausgangskanals - Zeitpunkt der Datenausgabe**

Name:

CfO\_OutputUpdateCycle

Mit diesem Register wird der Zeitpunkt der Datenausgabe eingestellt.

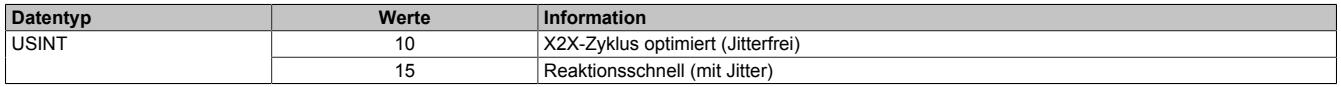

# <span id="page-15-0"></span>**4.8.4 Ausgangsstatus**

Name:

DigitalOutput03 und DigitalOutput04, DigitalOutput07 und DigitalOutput08

Dieses Register beinhaltet die Bits zur Steuerung der Direkt-I/O Ausgangskanäle. Je nach Konfiguration der Register ["CfO\\_DirectIOClearMask0\\_7" auf Seite 15](#page-14-0) und ["CfO\\_DirectIOSetMask0\\_7" auf Seite 15](#page-14-1) werden die digitalen Ausgänge auf den Status des jeweiligen Bits in diesem Register gesetzt.

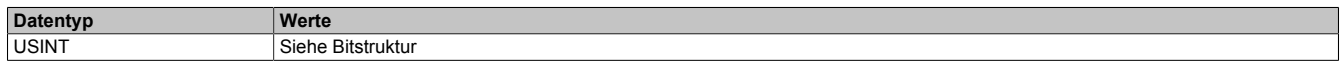

#### Bitstruktur:

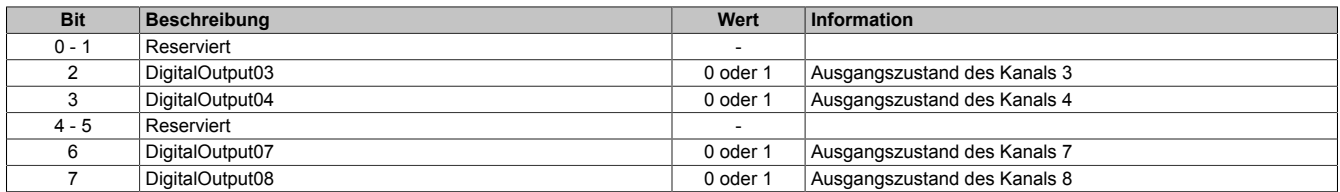

#### <span id="page-15-1"></span>**4.8.5 Eingangsstatus**

Name:

DigitalInput01 bis DigitalInput08

#### In diesem Register ist der Zustand der digitalen Eingangskanäle abgebildet.

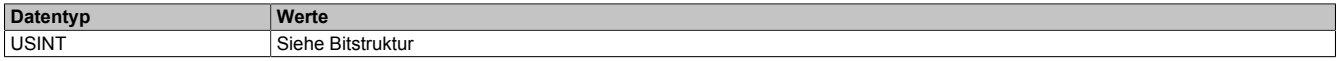

# Bitstruktur:

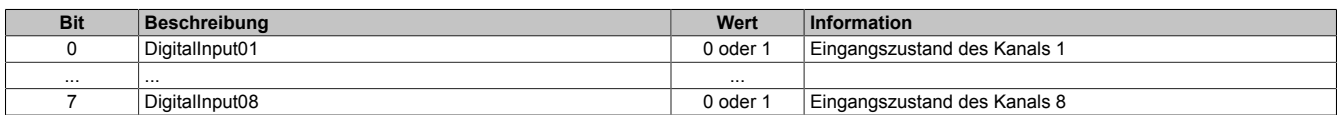

# **4.9 Oversampled I/O**

"Oversampled I/O" basiert auf Eingangsstatuspuffer und Ausgangskontrollpuffer. Die Eingangsdatenbeschaffung sowie die Ausgangskontrolle erfolgt in einem Samplezyklus (ein Samplezyklus entspricht einem Bit im Puffer). Der exakte Zeitpunkt eines Eingangspuffereintrags kann durch seine Position im Puffer und der dem Puffer zugeordneten [NetTime](#page-35-0) ermittelt werden.

Im "Modus der Ausgangsbedienung = einmalig" wird jeder Ausgangspuffereintrag nach seiner Ausführung als ungültig markiert. Dadurch kann sichergestellt werden, dass keine ungültigen Daten am Ausgang ausgegeben werden. In diesem Modus hat die Applikation dafür zu sorgen, dass das Modul immer mit gültigen Daten versorgt wird.

Bei Verwendung des "Modus der Ausgangsbedienung = kontinuierlich" wird der gesamte Pufferinhalt wiederholt ausgegeben, wenn das Modul nicht mit neuen Oversample Ausgangsdaten versorgt wird.

# **4.9.1 Adressierung des Ausgangskontrollpuffers**

Das Modul verfügt über einen rundlaufenden 256-Bit Ausgangskontrollpuffer pro Oversamplekanal. Zu jedem Samplezyklus wird ein Bit aus diesen Puffern auf den konfigurierten physikalischen Ausgangskanälen ausgegeben. Bei der Übertragung neuer Daten in einen dieser Puffer muss von der Applikation definiert werden, wohin die Daten in den jeweiligen Puffer geschrieben werden sollen. Hierfür stehen 2 Möglichkeiten zur Verfügung (Absolut oder Relativer "Ausgangsmode" in der Automation Studio I/O-Konfiguration).

# **4.9.2 Absolute Adressierung des Ausgangskontrollpuffers**

Bei der Absoluten Adressierung muss mit jedem Zyklus in dem ["OversampleOutputValidate](#page-22-0) = True", zusätzlich zu den Oversample Ausgabe-Sampledaten (in den Registern ["OversampleOutput0NSample" auf Seite 24](#page-23-0)) eine Adresse im Register ["OversampleOutputCycle" auf Seite 23](#page-22-1) übergeben werden. Diese Adresse legt fest, wohin die neuen Daten in den Ausgangskontrollpuffer kopiert werden sollen. Zur Berechnung dieser Adresse muss der Inhalt des Registers ["OversampleInputCycle" auf Seite 24](#page-23-2), welches die Adresse der zuletzt ausgegebenen Daten beinhaltet, sowie die Übertragungszeit zum Modul berücksichtigt werden. Zum Schutz gegen fehlerhafte Adressierung des Ausgangskontrollpuffers kann die beschreibbare Pufferregion durch das Register ["OversampleOut](#page-20-1)[putWindow" auf Seite 21](#page-20-1) begrenzt werden. Dieses Fenster wird immer relativ zur aktuellen Sampleadresse verschoben. Wird versucht auf eine Adresse außerhalb dieses Fensters zu schreiben, wird ein "OutputCopyError" ausgelöst.

# **Beispiel**

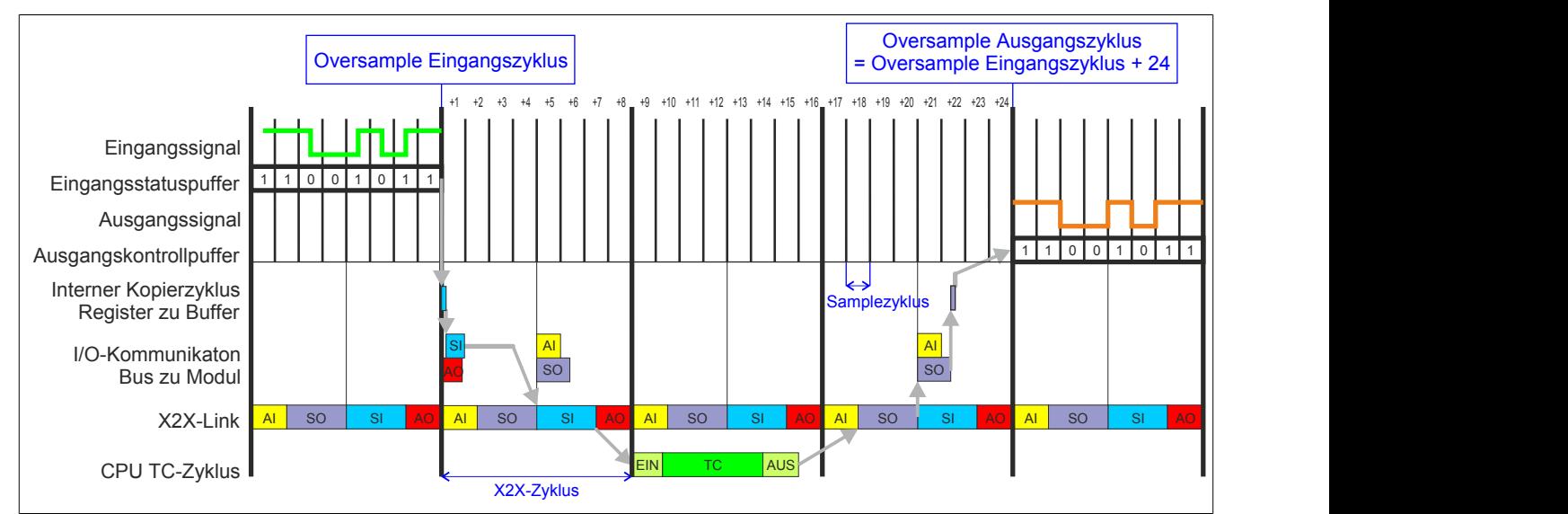

Zeitverhalten Oversample Eingangszyklus zu Oversample Ausgangszyklus im absoluten Ausgabemodus ("SI-Frame Generierung = reaktionsschnell", "Ausgangskopierzyklus = reaktionsschnell", 8 Samples pro X2X-Zyklus):

# **4.9.3 Relative Adressierung des Ausgangskontrollpuffers**

Die Oversample Ausgangssampledaten werden bei ["OversampleOutputValidate](#page-22-0) = True" automatisch, zum eingestellten [Ausgangskopierzyklus](#page-19-1)-Zeitpunkt auf eine Adresse relativ zur letzten referenzierten Adresse kopiert. Das Register ["OversampleSampleOffset" auf Seite 23](#page-22-2) dient dabei als Offset. Da das Kopieren der Daten von den Registern in den Puffer Zeit in Anspruch nimmt, kann nicht unmittelbar zum [Ausgangskopierzyklus](#page-19-1)-Zeitpunkt mit der Ausgabe der neuen Daten begonnen werden. Ein Offset 0 ist also nicht zulässig. Die relative Ausgangskontrollpufferadresse + Offset muss auf eine Adresse innerhalb des "Oversample Ausgangsfenster" zeigen. Das [Oversample](#page-20-1) [Ausgangsfenster](#page-20-1) wird immer relativ zur aktuellen Sampleadresse verschoben. Wird versucht auf eine Adresse außerhalb dieses Fensters zu schreiben, wird ein [OutputCopyError](#page-10-0) ausgelöst.

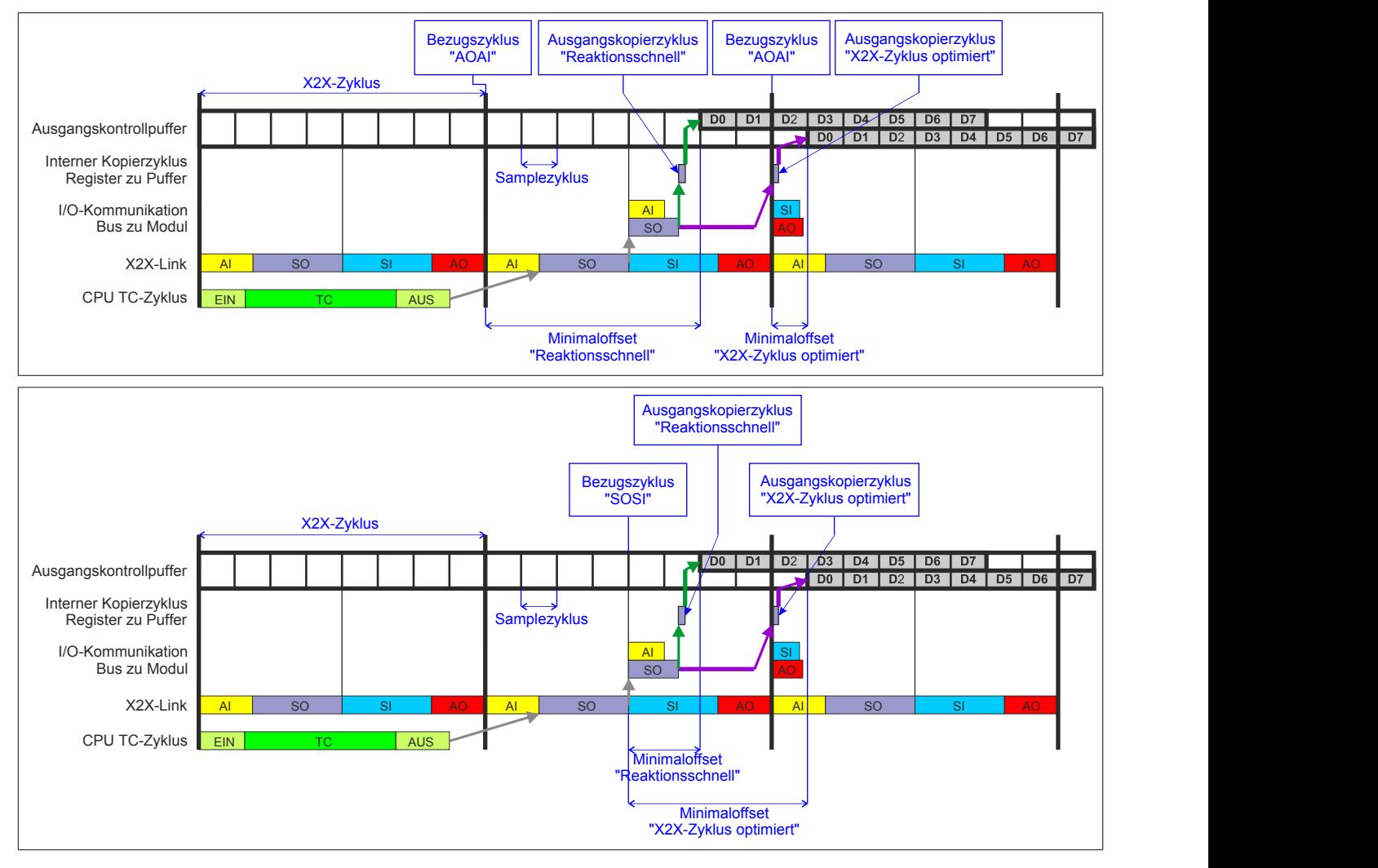

# <span id="page-18-0"></span>**4.9.4 Konfiguration des Ausgangskontrollpuffers**

Name:

CfO\_OversampleMode "Ausgangsmode" in der Automation Studio I/O-Konfiguration

"Modus der Ausgangsbedienung" in der Automation Studio I/O-Konfiguration

In diesem Register kann der Ausgangskontrollpuffer global für alle Kanäle konfiguriert werden.

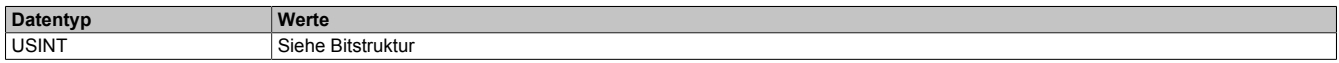

Bitstruktur:

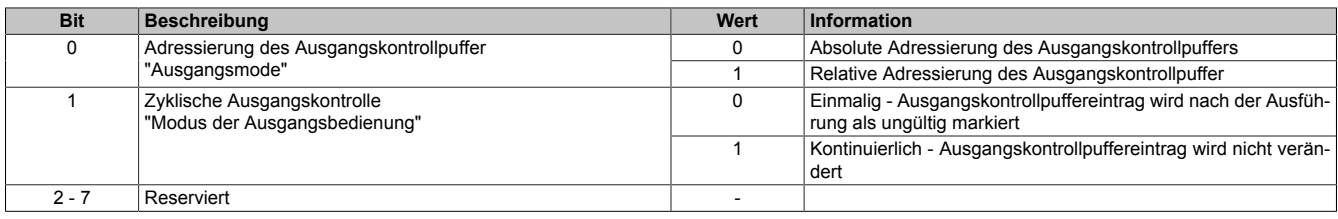

# **Zyklische Ausgangskontrolle**

Wenn die zyklische Ausgangskontrolle aktiviert ist, werden alle Daten im Ausgangskontrollpuffer als ungültig markiert, sobald diese ausgegeben wurden ("Modus der Ausgangsbedienung = einmalig"). Wird das Modul nicht rechtzeitig mit neuen Daten versorgt, so dass der Fall eintritt, dass ein bereits ausgegebenes Bit im Puffer erneut ausgegeben werden würde, wird ein [OutputControlError](#page-10-0) generiert. Der Ausgang nimmt in einer solchen Fehlersituation den im Register ["CfO\\_OversampleConfigOutput" auf Seite 22](#page-21-1) konfigurierten "Output default state" an.

Ist die zyklische Ausgangskontrolle deaktiviert, werden die Daten bei einem Überlauf des Ausgangskontrollpuffers erneut ausgegeben ("Modus der Ausgangsbedienung = kontinuierlich").

# **Information:**

**Es werden immer alle 256-Bit des Ausgangskontrollpuffers ausgegeben.**

# <span id="page-18-1"></span>**4.9.5 Konfiguration der Quelle für den Samplezyklus**

Name:

CfO\_OversampleSampleCycleID

"Samplezyklus" in der Automation Studio I/O-Konfiguration.

In diesem Register wird die Quelle für den Samplezyklus konfiguriert. Während jedem Samplezyklus wird ein Bit aus den Ausgangskontrollpuffern der Oversampled I/O-Kanäle auf den konfigurierten physikalischen Ausgang ausgegeben, sowie der Status der konfigurierten Eingänge in ein Bit des jeweiligen Eingangsstatuspuffers gelesen.

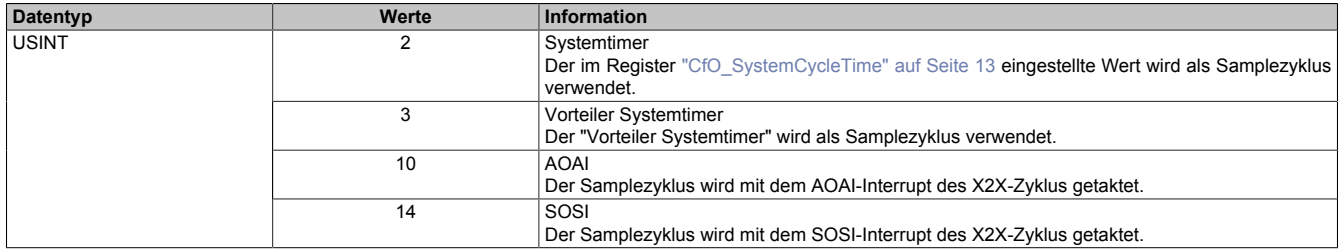

# <span id="page-19-0"></span>**4.9.6 Konfiguration der Quelle für den Benutzerschnittstellen-Bezugszyklus**

Name:

CfO\_OversampleRelativeCycleID

"Bezugszyklus" in der Automation Studio I/O-Konfiguration.

In diesem Register wird die Quelle für den Benutzerschnittstellen-Bezugszyklus konfiguriert.

- Zum Zeitpunkt des Bezugszyklus werden die Eingangsdaten referenziert. Die referenzierten Daten werden dann zum Zeitpunkt [SI-Frame Generierung](#page-9-0), unter Berücksichtigung des [Oversample Eingangsfensters](#page-20-2) in die ["Oversample Eingangssampleregister" auf Seite 25](#page-24-1) kopiert.
- Bei der relativen Adressierung des Ausgangskontrollpuffers werden die neuen Sampledaten auf eine Adresse relativ zur, zum Bezugszyklus aktuellen, Ausgangskontrollpufferadresse kopiert.
- Der Bezugszyklus dient weiters dazu, den Samplezyklus und damit die Ausgangsdatenproduktion sowie die Eingangsdatenbeschaffung zu referenzieren (z. B. auf den X2X-Zyklus).

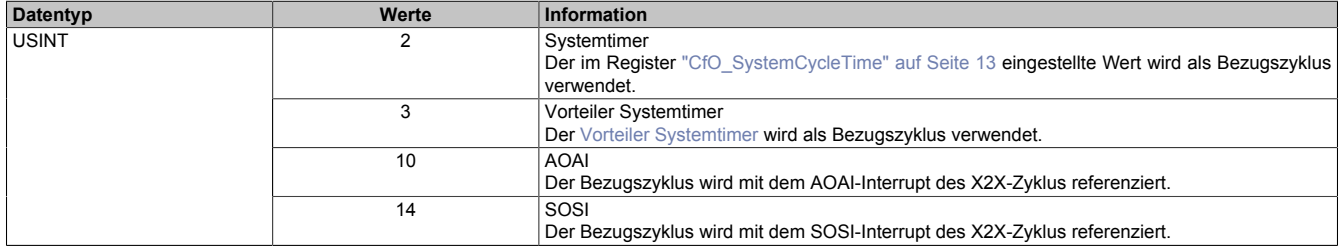

# <span id="page-19-1"></span>**4.9.7 Zeitpunkt für Kopieren der Daten in den Ausgangskontrollpuffer festlegen**

Name:

CfO\_OversampleConsumeCycleID

"Ausgangskopierzyklus" in der Automation Studio I/O-Konfiguration.

Zum Ausgangskopierzyklus werden die Daten aus den Registern ["OversampleOutput0NSample" auf Seite 24](#page-23-0) in den Ausgangskontrollpuffer kopiert.

Bei "Ausgangskopierzyklus = reaktionsschnell" kann in beiden Adressierungsmodi nicht genau bestimmt werden, wann die Daten in den Ausgangskontrollpuffer kopiert werden. Je nach Modulauslastung entsteht ein Jitter für die Kopierzyklen. Dieser wirkt sich jedoch nur auf die Zeitpunkte der internen Kopiervorgänge und damit auf den Zeitpunkt des frühest möglichen Ausgangssamples aus. Die Qualität des Ausgangssignals wird dadurch nicht beeinflusst. Weiters hat "Ausgangskopierzyklus = reaktionsschnell" eine negative Auswirkung auf die minimale X2X-Zykluszeit.

Bei Verwendung des "Ausgangskopierzyklus = X2X-Zyklus optimiert" ist zu beachten, dass auf Grund des internen Kopierzyklus in den Ausgangskontrollpuffer nicht unmittelbar zum "Ausgangskopierzyklus" mit der Ausgabe der Sampledaten begonnen werden kann.

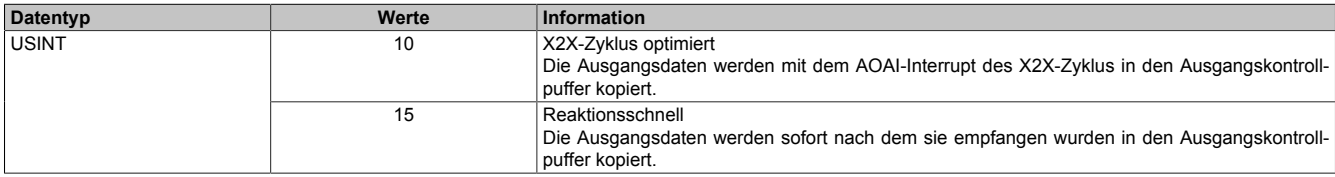

# <span id="page-19-2"></span>**4.9.8 Anzahl der zu übergebenden Ausgangsbits**

Name:

CfO\_OversampleOutputBits

"Grösse User-Interface" in der Automation Studio I/O-Konfiguration.

Gibt an, wie viele Bits zum [Ausgangskopierzyklus](#page-19-1)-Zeitpunkt aus den Registern ["OversampleOutput0NSample" auf](#page-23-0) [Seite 24](#page-23-0) in den Ausgangskontrollpuffer übergeben werden.

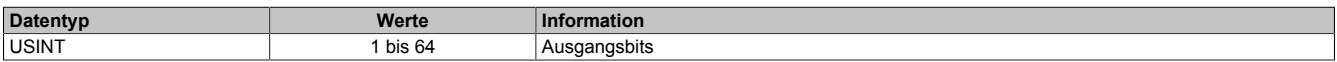

# <span id="page-20-0"></span>**4.9.9 Anzahl der zu übergebenden Eingangsbits**

Name:

CfO\_OversampleInputBits

"Grösse User-Interface" in der Automation Studio I/O-Konfiguration.

Gibt an, wie viele Bits bei der [SI-Frame Generierung](#page-9-0) vom Eingangsstatuspuffer in die Register ["OversampleInpu](#page-24-1)[t0NSample" auf Seite 25](#page-24-1) übergeben werden.

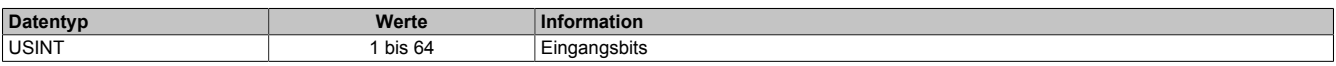

### <span id="page-20-1"></span>**4.9.10 Schreibbereich im Ausgangskontrollpuffer**

Name:

CfO\_OversampleOutputWindow

"Modus der Ausgangsbedienung" in der Automation Studio I/O-Konfiguration.

Legt den Bereich des Ausgangskontrollpuffers fest, in den Daten geschrieben werden dürfen. Das Fenster wird immer relativ zur aktuellen Sampleposition verschoben. (z. B. Ein Wert von 128 bedeutet, dass die dem aktuellen Samplezyklus folgenden 128-Bit beschrieben werden können). Wird versucht auf einen Bereich außerhalb dieses Fensters Ausgabesampledaten schreiben so wird ein [OutputCopyError](#page-10-0) ausgelöst.

Im Automation Studio wird der Wert für dieses Register im "Modus der Ausgangsbedienung = einmalig" auf 128- Bit und im "Modus der Ausgangsbedienung = kontinuierlich" auf 255-Bit eingestellt.

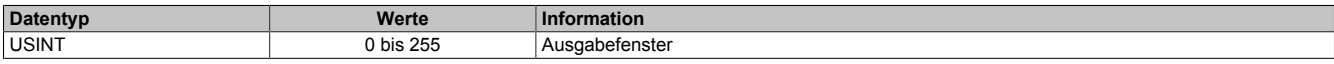

# <span id="page-20-2"></span>**4.9.11 Zeitpunkt der Referenzierung der Eingangsdaten festlegen**

Name:

CfO\_OversampleInputWindow

"Eingangsmode" in der Automation Studio I/O-Konfiguration.

Das "Oversample Eingangsfenster" legt fest, wann die Eingangsdaten referenziert werden. Es befindet sich zeitlich vor der [SI-Frame Generierung](#page-9-0). Befindet sich der Referenzzeitpunkt (["Bezugszyklus" auf Seite 20\)](#page-19-0) innerhalb dieses Fensters, so werden die referenzierten Daten aus dem Eingangsstatuspuffer in die Register ["OversampleIn](#page-24-1)[put0NSample" auf Seite 25](#page-24-1) kopiert. Befindet sich der Referenzzeitpunkt bereits außerhalb des "Oversample Eingangsfensters" so werden die, zum "SI-Frame Generierung"-Zeitpunkt aktuellsten, Daten aus dem Eingangsstatuspuffer in die Register ["OversampleInput0NSample" auf Seite 25](#page-24-1) kopiert.

Dieses Register wird intern mit dem Wert aus Register ["CfO\\_OversampleInputBits" auf Seite 21](#page-20-0) limitiert.

# **Information:**

**Auch die [Oversample Eingangszeit](#page-23-1) sowie der [Oversample Eingangszyklus](#page-23-2) werden dadurch entweder zum Referenzzeitpunkt oder zum Zeitpunkt der "SI-Frame Generierung" gesetzt.**

Im Automation Studio ist der Wert für dieses Register bei "Eingangsmode = Referenzierte Werte" auf 63, bei "Eingangsmode = Aktuellsten Werte" auf 0 eingestellt.

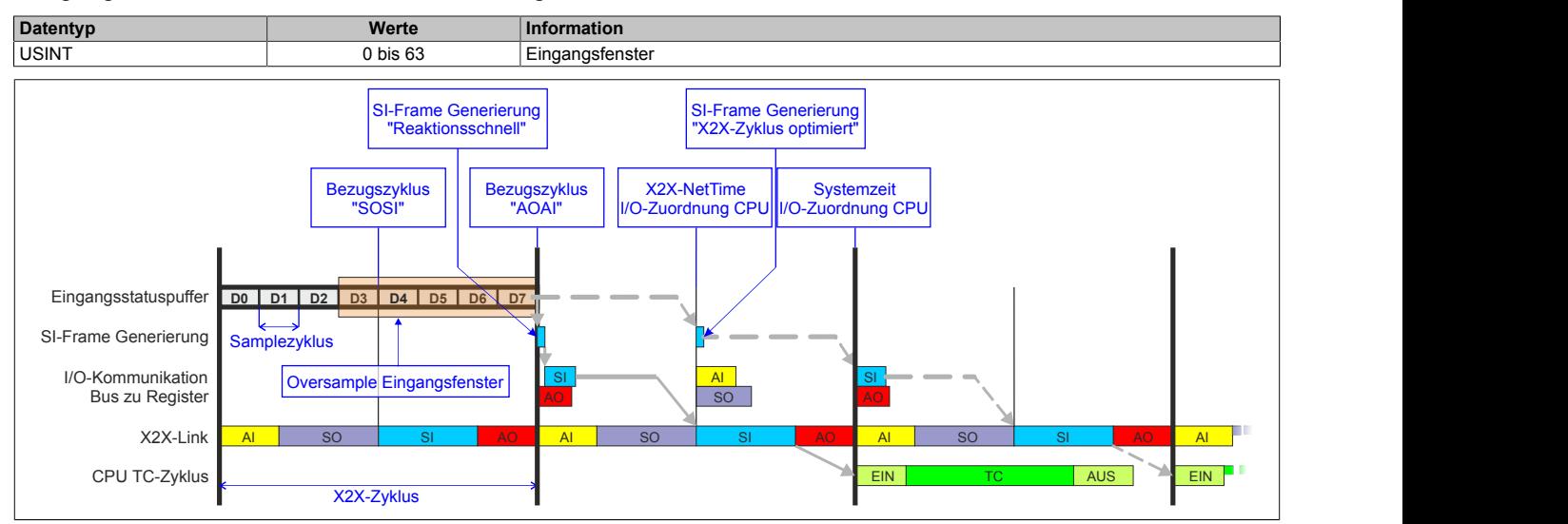

# <span id="page-21-0"></span>**4.9.12 Zuordnung zwischen physikalischem Eingangskanal und Oversample I/O-Eingang**

Name:

CfO\_OversampleConfigInput

"Oversample E/A 01 → Eingang" bis "Oversample E/A 04 Eingang" in der Automation Studio I/O-Konfiguration

In diesem Register wird festgelegt, mit welchem physikalischen Eingangskanal ein Oversample I/O-Eingang verknüpft werden soll.

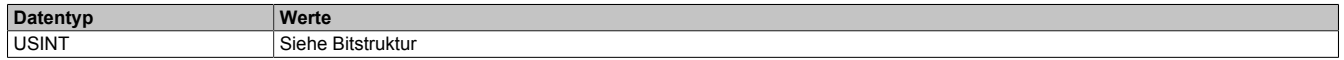

#### Bitstruktur:

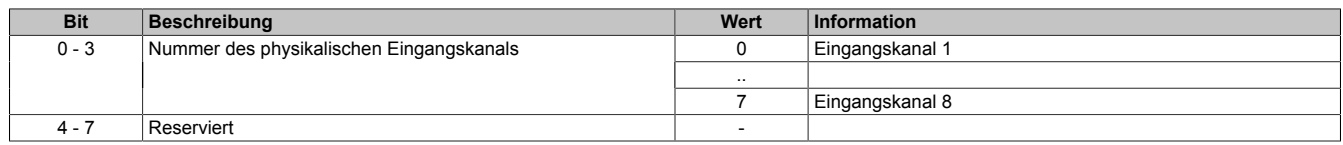

#### <span id="page-21-1"></span>**4.9.13 Konfiguration der Ausgänge der Oversamplekanäle**

Name:

#### CfO\_OversampleConfigOutput

"Oversample E/A 01 → Ausgang" bis "Oversample E/A 04 → Ausgang" in der Automation Studio I/O-Konfiguration "Oversample E/A 01 → Ausgangsbedienung" bis "Oversample E/A 04 → Ausgangsbedienung" in der Automation Studio I/O-Konfiguration

"Oversample E/A 01 → Defaultwert Ausgang" bis "Oversample E/A 04 → Defaultwert Ausgang" in der Automation Studio I/O-Konfiguration

Mit Hilfe dieser Register werden die Ausgänge der einzelnen Oversamplekanäle konfiguriert.

Die "Default Ausgabestatus"-Bits legen fest, welchen Pegel der jeweilige Ausgang vor dem Start des Oversamplings annimmt. Weiters wird der Ausgang im Fehlerfall auf den eingestellten "Default Ausgabestatus" gesetzt.

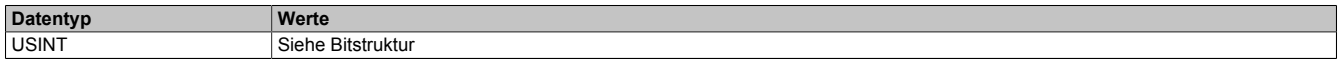

# Bitstruktur:

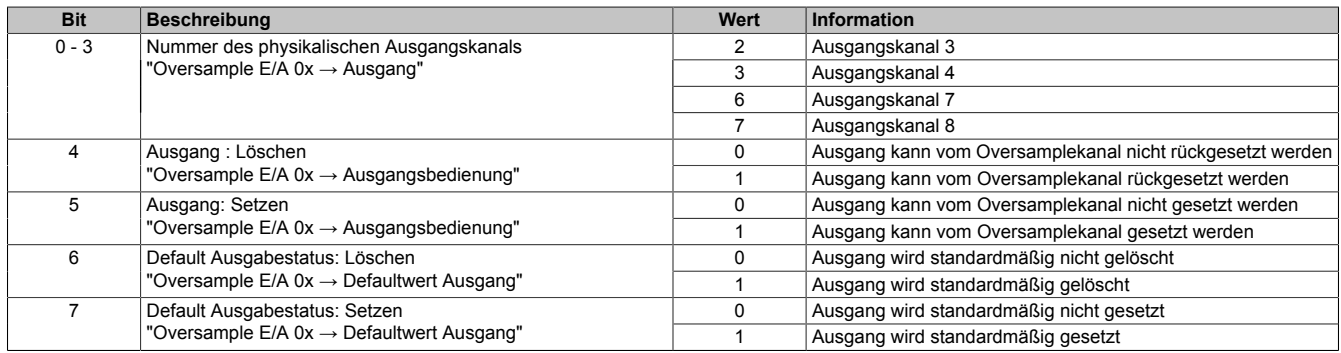

### <span id="page-22-0"></span>**4.9.14 Oversample-Konfiguration**

Name: OversampleEnable OversampleOutputValidate

In diesem Register kann das Oversampling und der Kopiervorgang für den Ausgangspuffer konfiguriert werden.

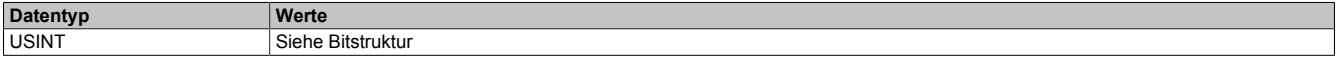

#### Bitstruktur:

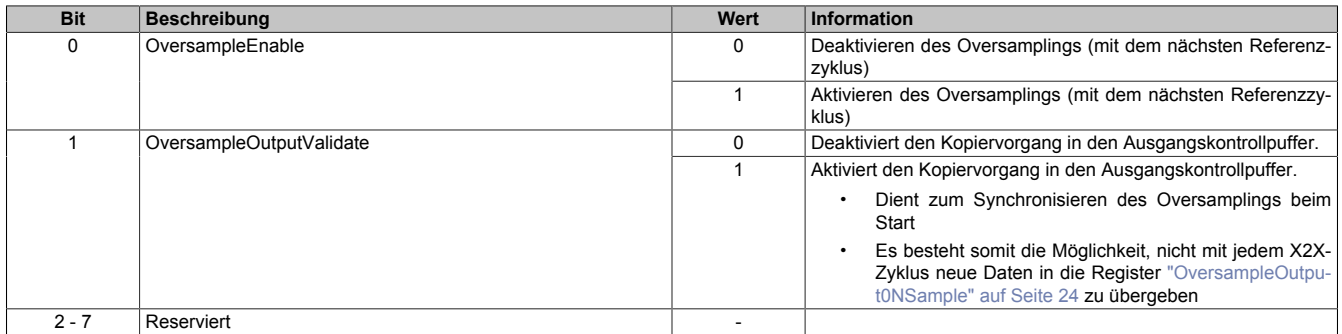

#### <span id="page-22-1"></span>**4.9.15 Adresse der neuen Ausgangssampledaten im Ausgangskontrollpuffer**

Name:

#### OversampleOutputCycle

Bei der absoluten Adressierung des Ausgangskontrollpuffers gibt dieses Register die Adresse an, ab welcher die neuen Ausgangssampledaten in den Ausgangskontrollpuffer kopiert werden sollen.

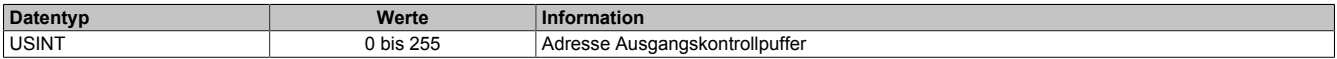

#### <span id="page-22-2"></span>**4.9.16 Offset der neuen Ausgabesampledaten**

Name:

#### OversampleSampleOffset

Bei der relativen Adressierung des Ausgangskontrollpuffers dient dieses Register als Offset für die neuen Ausgabesampledaten. (Zum [Bezugszyklus](#page-19-0) aktuelle Sampleadresse + Offset = Adresse, auf die die neuen Ausgabesampledaten in den Ausgangskontrollpuffer kopiert werden).

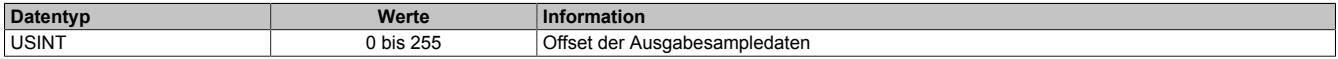

# <span id="page-23-0"></span>**4.9.17 Oversample Ausgabesampledaten**

Name:

OversampleOutput01Sample1\_8 bis OversampleOutput04Sample1\_8 OversampleOutput01Sample9\_16 bis OversampleOutput04Sample9\_16 OversampleOutput01Sample17\_24 bis OversampleOutput04Sample17\_24 OversampleOutput01Sample25\_32 bis OversampleOutput04Sample25\_32 OversampleOutput01Sample33\_40 bis OversampleOutput04Sample33\_40 OversampleOutput01Sample41\_48 bis OversampleOutput04Sample41\_48 OversampleOutput01Sample49\_56 bis OversampleOutput04Sample49\_56 OversampleOutput01Sample57\_64 bis OversampleOutput04Sample57\_64

Beinhaltet die Oversample Ausgabesampledaten. Für jeden Oversample I/O-Kanal können bis zu 64 Samples (8 Byte) synchron mit einem X2X-Zyklus übergeben werden. Diese Daten werden zum eingestellten [Ausgangsko](#page-19-1)[pierzyklus](#page-19-1) auf die vorgegebene Adresse (Absolut oder Relativ) in den Ausgangskontrollpuffer kopiert. Zu jedem "Samplezyklus" wird dann 1 Bit dieser Daten auf dem, dem Oversample I/O-Kanal zugewiesenen physikalischen Ausgang ausgegeben.

Bit 0 von "OversampleOutputSample1\_8" wird zuerst in den Ausgangskontrollpuffer kopiert und wird damit als erstes ausgegeben. "OversampleOutputSample57\_64" Bit 7 wird als letztes ausgegeben.

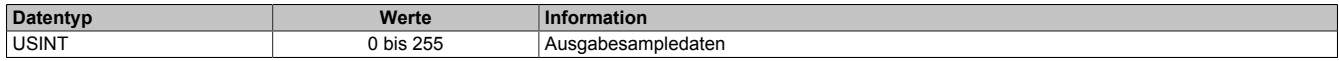

# **Beispiel**

Zuordnung der "OversampleOutputSample"-Registerdaten zum Ausgangssignal

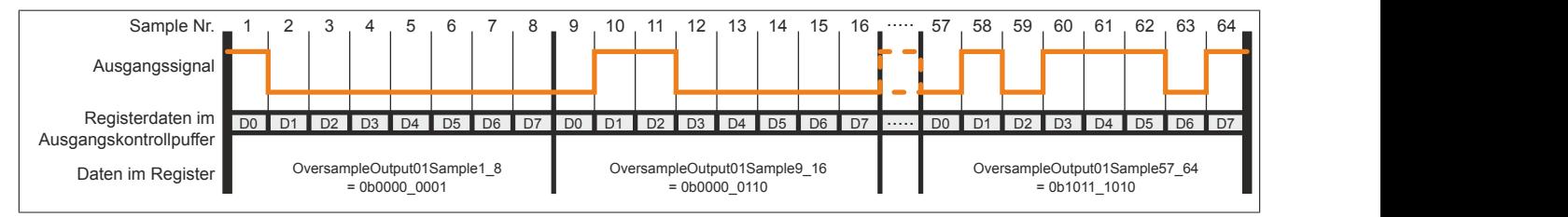

# <span id="page-23-1"></span>**4.9.18 X2X-NetTime der Eingangsdaten**

Name:

# OversampleInputTime

Dieses Register enthält die niederwertigen 2 Bytes der, zum Zeitpunkt auf den die Oversample Eingangsdaten referenziert wurden aktuellen, X2X-NetTime. Somit ist es sehr einfach möglich, den Zeitpunkt jedes einzelnen Eingangssamples exakt zurückzurechnen.

Für weitere Informationen zu NetTime und Zeitstempel siehe ["NetTime Technology" auf Seite 36.](#page-35-0)

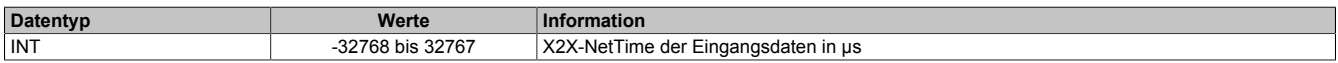

# <span id="page-23-2"></span>**4.9.19 Eingangsstatuspufferadresse der Eingangssampledaten**

Name:

OversampleInputCycle

Dieses Register enthält die Eingangsstatuspufferadresse der Eingangssampledaten.

Weiters kann der Wert in diesem Register zum Referenzieren einer absoluten Adressierung des Ausgangskontrollpuffers herangezogen werden.

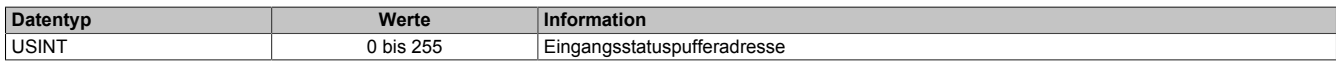

# <span id="page-24-1"></span>**4.9.20 Eingangssampledaten**

Name:

OversampleInput01Sample8\_1 bis OversampleInput04Sample8\_1 OversampleInput01Sample16\_9 bis OversampleInput04Sample16\_9 OversampleInput01Sample24\_17 bis OversampleInput04Sample24\_17 OversampleInput01Sample32\_25 bis OversampleInput04Sample32\_25 OversampleInput01Sample40\_33 bis OversampleInput04Sample40\_33 OversampleInput01Sample48\_41 bis OversampleInput04Sample48\_41 OversampleInput01Sample56\_49 bis OversampleInput04Sample56\_49 OversampleInput01Sample64\_57 bis OversampleInput04Sample64\_57

In diese Register werden zum [SI-Frame Generierung-](#page-9-0)Zeitpunkt die Daten der 4 Oversample Eingangsstatuspuffer kopiert. Es können mit jedem X2X-Zyklus, pro Oversample I/O-Kanal, maximal 64 Samples (8 Byte) synchron aus dem Oversample Eingangsstatuspuffer geholt werden.

Das neueste Eingangssamplebit wird in "OversampleInputSample8\_1" Bit 7 abgelegt. Der älteste erfasste Eingangssample wird im "OversampleInputSample64\_57" Bit 0 abgelegt.

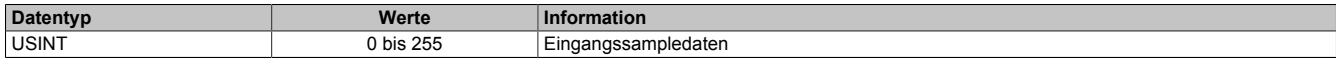

# **Beispiel**

Eingangssignal und die daraus resultierenden Daten in "OversampleInputSample"

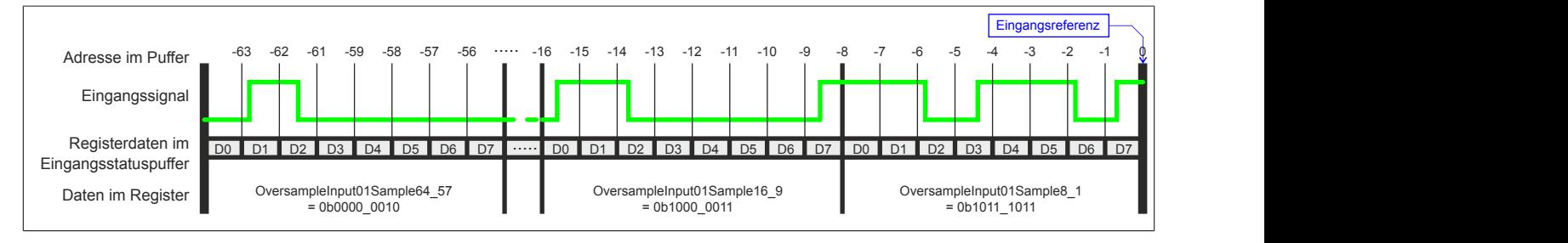

# **4.10 Flankenerkennung**

Mit der Flankenerkennungsfunktion des Moduls können Flanken μs-genau vermessen werden. Das Konzept basiert auf maximal 4 Einheiten. Für jede Einheit kann eine Master- sowie eine Slaveflanke konfiguriert werden.

Zum Zeitpunkt jeder Masterflanke wird die [NetTime](#page-35-0) der Masterflanke sowie die NetTime einer eventuell vorher aufgetretenen Slaveflanke festgehalten. Über einen Masterzähler sowie einen Slavezähler kann immer festgestellt werden, wie viele Flanken seit dem letzten X2X-Zyklus erkannt wurden.

Für die Zeitstempel und Zähler verfügt das Modul über einen Historiespeicher, der bis zu 4 Elemente pro Einheit speichern kann. Somit können auch mehrere Flanken innerhalb eines X2X-Zyklus genau vermessen werden.

# <span id="page-24-0"></span>**4.10.1 Konfiguration der Quelle für den Pollzyklus**

Name:

CfO\_EdgeDetectPollCycleID

"Pollzyklus" in der Automation Studio I/O-Konfiguration.

In diesem Register kann die Quelle für den Pollzyklus konfiguriert werden.

# **Information:**

**Der Pollzyklus muss ≤255 μs sein. Ist der konfigurierte Zyklus >255 μs wird ein [EdgeDetectError](#page-10-0) verursacht.**

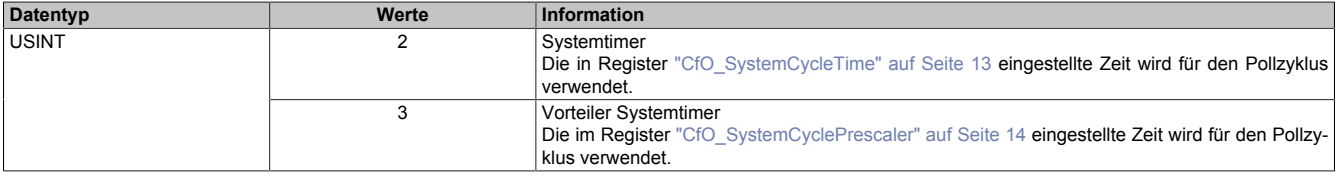

# <span id="page-25-0"></span>**4.10.2 Flankenerkennungsmodus**

Name:

CfO\_EdgeDetectEventEnable

"Flankenerkennungsmodus" in der Automation Studio I/O-Konfiguration.

Die Bits in diesem Register legen fest, bei welchen Flanken an den einzelnen Eingangskanälen ein Interrupt für die Flankenerkennung ausgelöst werden soll.

Im Modus "Ereignisgetriggert" wird die [NetTime](#page-35-0) jeder Flanke unmittelbar beim Auftreten als Interrupt erfasst. Extrem viele Interrupts innerhalb kürzester Zeit können jedoch dazu führen, dass das Modul andere Operationen nicht mehr rechtzeitig verarbeiten kann.

Im Modus "Pollend" wird nur die NetTime der ersten, innerhalb eines Pollzyklus auftretenden, Flanke erfasst. Dadurch wird sichergestellt, dass das Modul nicht durch zu viele Flanken überlastet wird.

In der Automation Studio I/O-Konfiguration wird dieses Register bei "Flankenerkennungsmodus = Pollend" mit 0x00000000 und bei "Flankenerkennungsmodus = Ereignisgetriggert" mit 0xFFFFFFFF initialisiert.

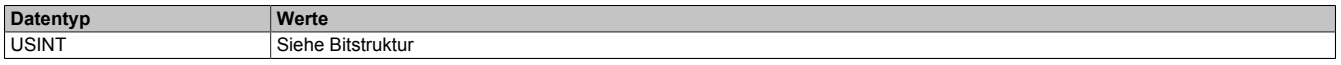

Bitstruktur:

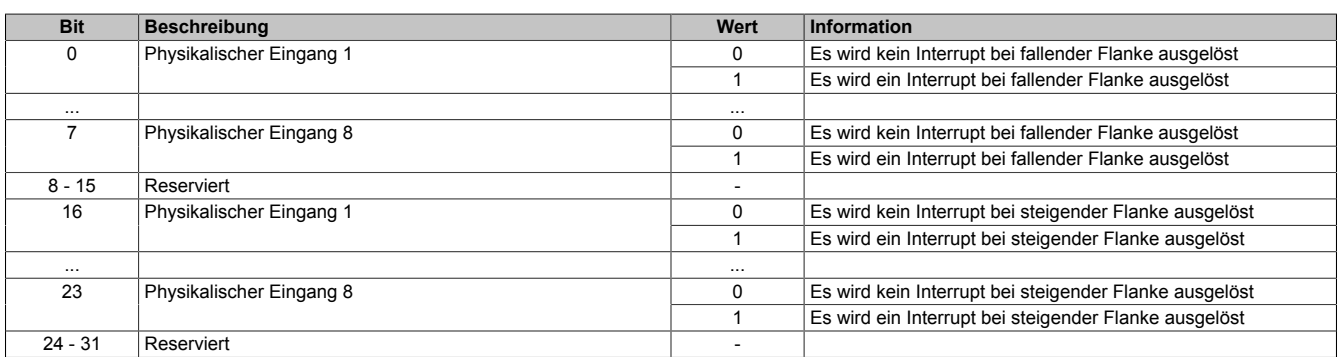

# <span id="page-25-1"></span>**4.10.3 Einstellen der Zeitbasis, Slaveflanke und Masterflanke**

Name:

CfO\_EdgeDetectUnit01Mode bis CfO\_EdgeDetectUnit04Mode "Zeitbasis" in der Automation Studio I/O-Konfiguration "Slaveflanke" in der Automation Studio I/O-Konfiguration

"Masterflanke" in der Automation Studio I/O-Konfiguration

Bei Verwendung einer Zeitbasis mit 1/8 μs Auflösung ist darauf zu achten, dass die produzierten Zeitstempel ebenfalls 1/8 μs genau auflösen. Für eine Berechnung in Verbindung mit der CPU Systemzeit oder der [X2X-](#page-35-0)[NetTime](#page-35-0) müssen entsprechende Umrechnungen vorgenommen werden.

Weiters wirkt sich bei Verwendung "Zeitbasis = Nettime Auflösung 1/8 usec" der Synchronisationsjitter aus (siehe: ["Synchronisationsjitter" auf Seite 9\)](#page-8-0). Exakt idente Eingangsflanken können so zu leicht unterschiedlichen Ergebnissen führen. Ist eine wirklich 100%ig exakte 1/8 μs Auflösung gefordert, so muss auf die "Lokal Auflösung 1/8 usec" zurückgegriffen werden.

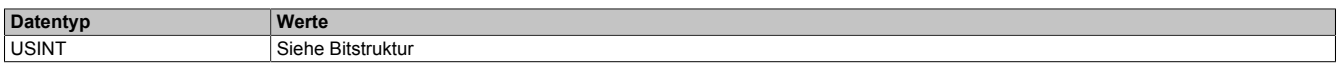

Bitstruktur:

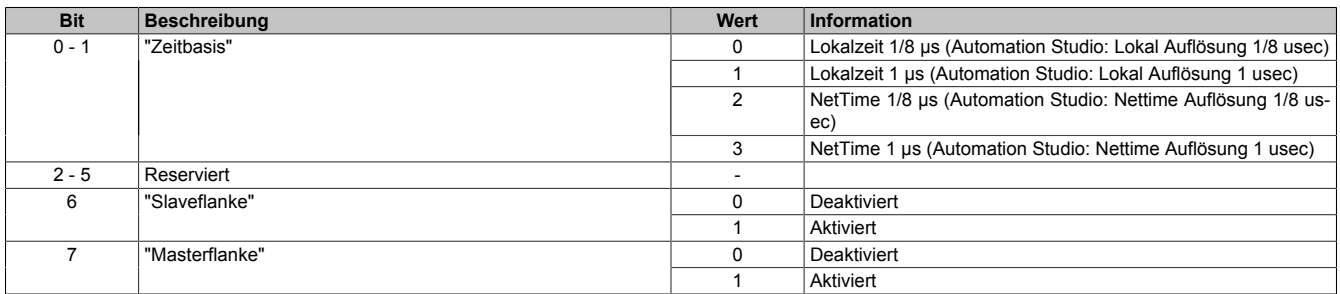

# <span id="page-26-0"></span>**4.10.4 Position der Slavetime im Slaveflanken FIFO**

Name:

CfO\_EdgeDetectUnit01Leading bis CfO\_EdgeDetectUnit04Leading "Slavevorlauf" in der Automation Studio I/O-Konfiguration.

Beim Auftreten einer Slaveflanke wird modulintern immer die aktuelle [NetTime](#page-35-0) gespeichert. Hierfür steht modulintern ein FIFO zur Verfügung, in welchem immer (auch beim Auftreten einer Masterflanke) die letzten 16 Slavezeitstempel erhalten bleiben.

Dieser Wert legt fest, von welcher Position die Slavetime beim Auftreten einer Masterflanke aus dem FIFO geholt werden soll. Dies kann verwendet werden, um periodische Signale über mehrere Zyklen im Durchschnitt zu vermessen.

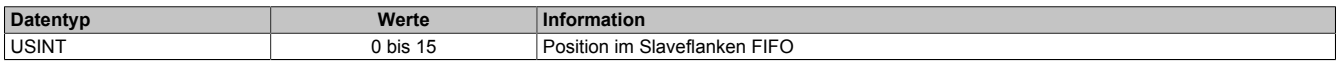

# <span id="page-26-1"></span>**4.10.5 Quelle der Masterflanke pro Flankenerkennungseinheit**

Name:

CfO\_EdgeDetectUnit01Master bis CfO\_EdgeDetectUnit01Master "Masterflanke" in der Automation Studio I/O-Konfiguration.

In diesem Register wird die Quelle der Masterflanke für die jeweilige "Flankenerkennungseinheit" festgelegt.

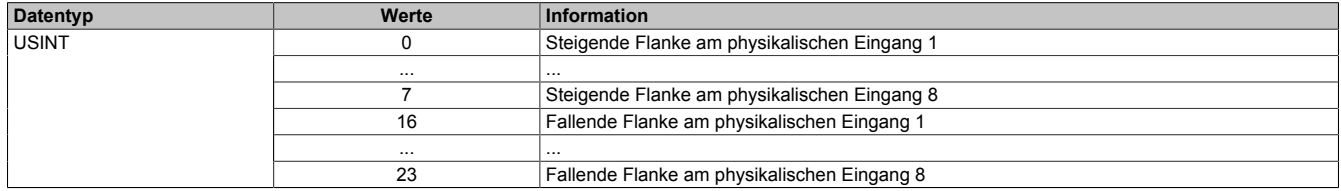

# <span id="page-26-2"></span>**4.10.6 Quelle der Slaveflanke pro Flankenerkennungseinheit**

Name:

CfO\_EdgeDetectUnit01Slave bis CfO\_EdgeDetectUnit04Slave "Slaveflanke" in der Automation Studio I/O-Konfiguration.

In diesem Register wird die Quelle der Slaveflanke für die jeweilige "Flankenerkennungseinheit" festgelegt.

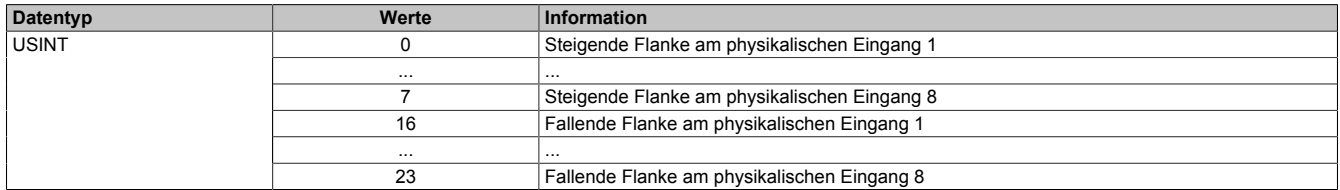

### <span id="page-26-3"></span>**4.10.7 Anzahl der erkannten Slaveflanken**

Name:

EdgeDetect01Slavecount bis EdgeDetect04Slavecount

In diesem Register werden die erkannten Slaveflanken fortlaufend gezählt. Der Inhalt dieses Registers wird erst mit einer Masterflanke aktualisiert. Für diesen Zähler können in der Automation Studio I/O-Konfiguration bis zu 4 Historieelemente aktiviert werden. Treten vor einer Masterflanke mehrere Slaveflanken auf so kann dies durch diesen Zähler erkannt werden.

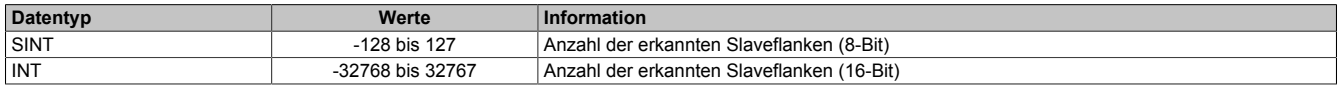

# <span id="page-27-1"></span>**4.10.8 Differenzzeit zwischen Masterflanke und Slaveflanke**

Name:

EdgeDetect01Difference bis EdgeDetect04Difference

Dieses Register enthält die Differenzzeit zwischen einer Masterflanke und der letzten durch ["Slavevorlauf"](#page-26-0) adressierten Slaveflanke.

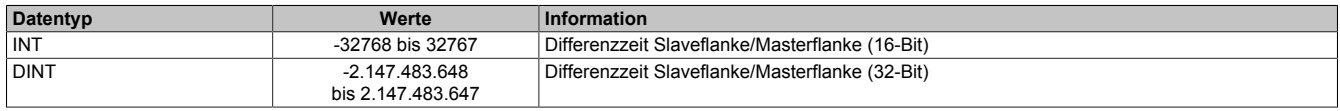

#### <span id="page-27-0"></span>**4.10.9 Anzahl der erkannten Masterflanken**

Name:

EdgeDetect01Mastercount bis EdgeDetect04Mastercount

In diesem Register werden die erkannten Masterflanken gezählt.

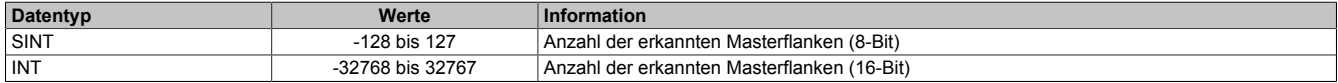

#### <span id="page-27-2"></span>**4.10.10 NetTime beim Auftreten einer Masterflanke**

Name:

EdgeDetect01Mastertime bis EdgeDetect04Mastertime

In dieses Register wird beim Auftreten einer Masterflanke die exakte NetTime kopiert.

Für weitere Informationen zu NetTime und Zeitstempel siehe ["NetTime Technology" auf Seite 36.](#page-35-0)

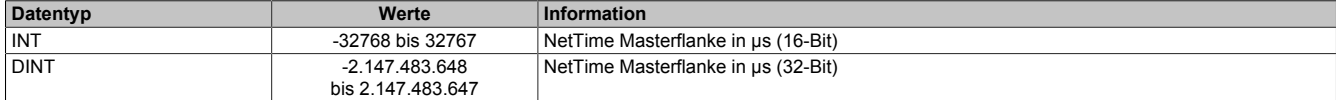

#### <span id="page-27-3"></span>**4.10.11 NetTime einer vor einer Masterflanke aufgetretenen Slaveflanke**

Name:

EdgeDetect01Slavetime bis EdgeDetect04Slavetime

In dieses Register wird beim Auftreten einer Masterflanke die exakte NetTime einer eventuell vorher aufgetretenen und durch ["Slavevorlauf"](#page-26-0) adressierten, Slaveflanke kopiert. Pro Masterflanke kann nur eine Slavetime aus dem "Slavevorlauf FIFO" geholt werden. Das Auftreten mehrerer Flanken vor einer Masterflanke kann also nur durch den ["EdgeDetectSlavecount"](#page-26-3) festgestellt werden.

Für weitere Informationen zu NetTime und Zeitstempel siehe ["NetTime Technology" auf Seite 36.](#page-35-0)

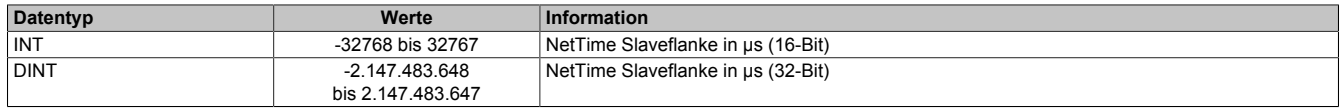

#### **Historie:**

Im Automation Studio kann für die Register ["EdgeDetectSlavecount" auf Seite 27,](#page-26-3) ["EdgeDetectDifference" auf](#page-27-1) [Seite 28](#page-27-1), ["EdgeDetectMastertime" auf Seite 28](#page-27-2) und ["EdgeDetectSlavetime" auf Seite 28](#page-27-3) in der I/O-Konfiguration eine Historie von maximal 4 Elementen aktiviert werden. Konfigurierte Historieelemente, werden alle synchron mit jedem X2X-Zyklus übertragen. Dadurch können auch mehrere Flanken innerhalb eines X2X-Zyklus genau vermessen werden.

# **Information:**

**Durch Aktivieren der Historie wird die maximale Anzahl an Datenbytes (28 Byte), welche synchron über den X2X-Link übertragen werden können, schnell erreicht (vor allem, wenn 32-Bit Datenpunkte verwendet werden).**

# **4.11 Flankengenerator**

Der Flankengenerator basiert auf 4 Einheiten. Die Einheiten sind in der Lage, vom X2X-Zyklus unabhängige Flanken zu erzeugen. Für jede Einheit können pro X2X-Zyklus bis zu 4 [Zeitstempel](#page-37-0) gesetzt werden. Die einzelnen Flanken können dann mittels Offset auf diese Zeitstempel oder auf andere Flanken referenziert werden.

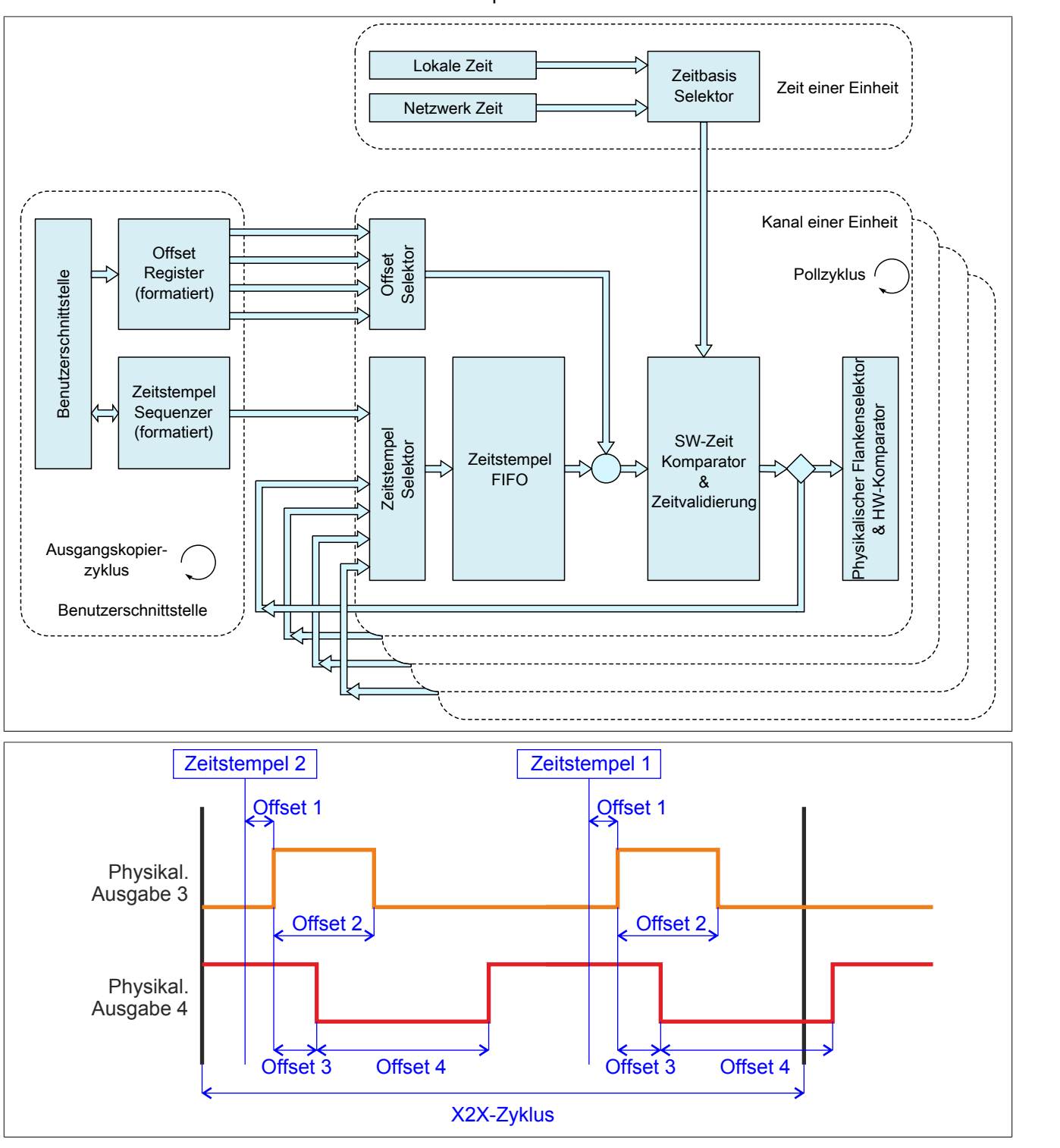

# **4.11.1 Modus "DigitalCamSwitch"**

"Einheit 0x" in der Automation Studio I/O-Konfiguration.

Ab Upgrade 1.1.0.2 kann für die Konfiguration des Flankengenerator im Automation Studio für jede Einheit zusätzlich der Modus "DigitalCamSwitch" ausgewählt werden.

Die gesamte Konfiguration und Bedienung erfolgt in diesem Modus ausschließlich über die Funktionsblöcke der Motion-Bibliothek "ASMcDcs". Für weitere Informationen siehe die Beschreibung der entsprechenden ASMcDcs-Funktionsblöcke.

# <span id="page-29-0"></span>**4.11.2 Daten zur Flankenerzeugung durch Hardwarekomparatoren aufbereiten**

Name:

CfO\_EdgeGenPollCycleEventID

"Generierungszyklus" in der Automation Studio I/O-Konfiguration.

Um eine μs-genaue Ausgabe der Flanken gewährleisten zu können, basiert die Flankenerzeugung auf internen Hardwarekomparatoren. Für jeden physikalischen Ausgangskanal steht jeweils für eine steigende sowie für eine fallende Flanke ein solcher Komparator zur Verfügung. Im "EdgeGenPollCycle" werden die Daten für die Komparatoren aufbereitet. Es kann also pro "EdgeGenPollCycle" maximal eine steigende sowie eine fallende Flanke pro physikalischem Ausgangskanal erzeugt werden. Werden [Zeitstempel](#page-37-0) gesetzt, welche auf Grund dieser Einschränkung nicht rechtzeitig abgearbeitet werden können, so wird eine [EdgeGenWarning](#page-11-0) ausgelöst. Die Verarbeitung solcher Zeitstempel wird dann, solange sie innerhalb der [EdgeGenUnitPickupDiff](#page-31-1) liegen, so schnell wie möglich nachgeholt.

Je kürzer dieser "Generierungszyklus" gewählt wird, desto negativer wirkt sich eine aktivierte Flankengeneratorfunktion auf die minimale X2X-Zykluszeit aus.

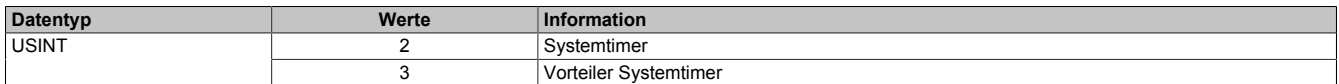

# <span id="page-29-1"></span>**4.11.3 Zeitpunkt der Ausgangsdatenübernahme für die Flankenerzeugung**

Name:

CfO\_EdgeGenConsumeCycleEventID

In diesem Register wird festgelegt, wann die Ausgangsdaten für die Flankenerzeugung innerhalb des X2X-Zyklus übernommen werden.

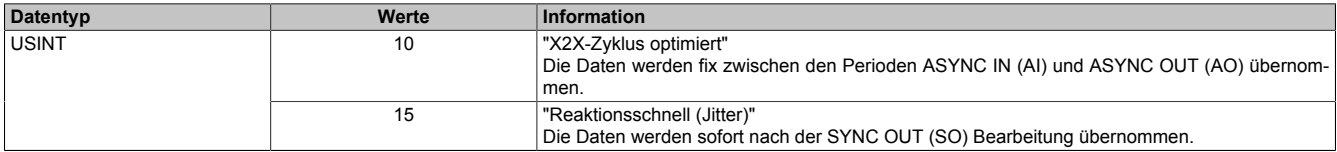

Da der Kopierzyklus der SYNC OUT Daten unterschiedlich lange dauern kann, entsteht bei der Einstellung "Reaktionsschnell" ein Jitter. Dieser wirkt sich jedoch nur auf den Zeitpunkt für den internen Kopierzyklus und damit eventuell auf den frühest möglichen Zeitstempel aus. [Zeitstempel,](#page-37-0) welche außerhalb dieses Jitterbereichs gesetzt werden, sind davon nicht betroffen.

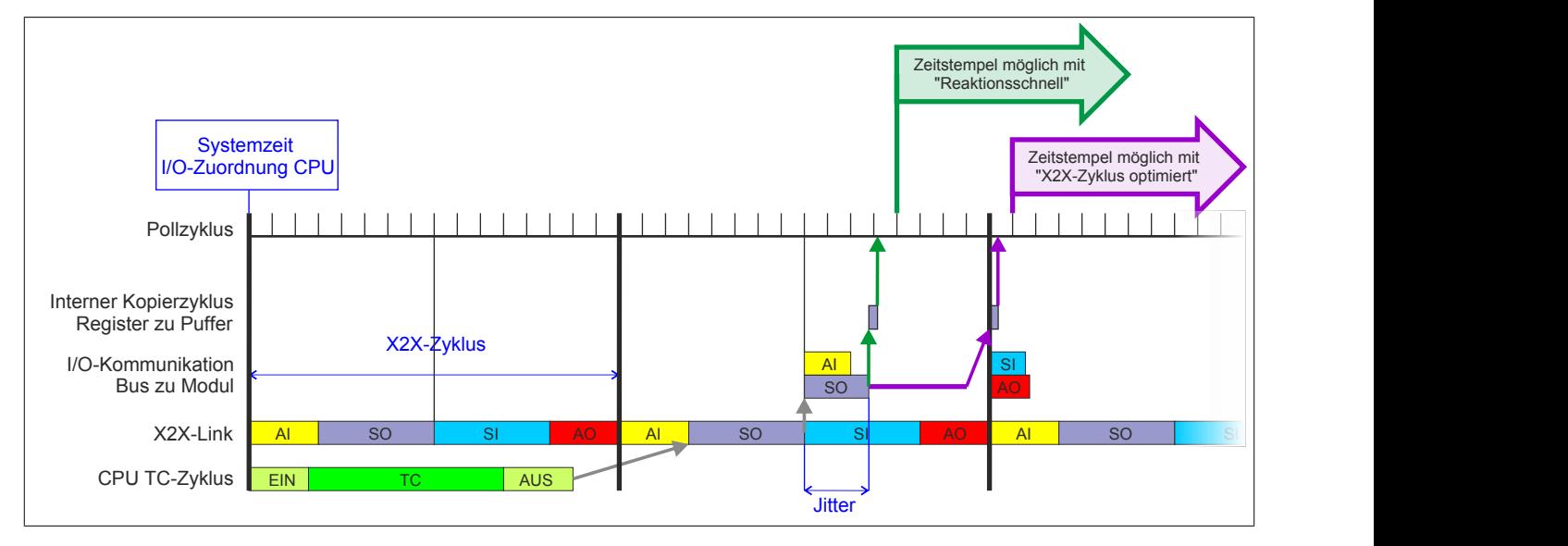

# <span id="page-30-0"></span>**4.11.4 Konfiguration der Einheiten**

Name:

CfO\_EdgeGenUnit01Mode bis CfO\_EdgeGenUnit04Mode "Zeitbasis" in der Automation Studio I/O-Konfiguration "Zeitstempelformat" in der Automation Studio I/O-Konfiguration "Offsetformat" in der Automation Studio I/O-Konfiguration "Einheit 01" bis "Einheit 04" in der Automation Studio I/O-Konfiguration

Diese Register enthalten die Konfigurationsbits für die jeweiligen Einheiten.

Wird "Auflösung des Zeitstempels = 1/8 μs" verwendet, so ist darauf zu achten, dass auch die Zeitstempeldaten 1/8 μs genau sein müssen. Da sowohl die CPU Systemzeit als auch die X2X-NetTime nur μs genau auflösen, muss in der Applikation die Systemzeit bzw. die NetTime um 3 Bit nach links geschoben bzw. mit 8 multipliziert werden. Dieser Wert kann dann als Referenz für 1/8 μs genaue Zeitstempel verwendet werden. Weiters besteht die Möglichkeit 1/8 μs Zeitstempel von Eingangsflanken als Referenz zu verwenden.

Für weitere Informationen zu NetTime und Zeitstempel siehe ["NetTime Technology" auf Seite 36.](#page-35-0)

Bei Nutzung der NetTime mit 1/8 μs Auflösung beeinflusst der Synchronisationsjitter das Ausgangsergebnis (siehe: ["Synchronisationsjitter" auf Seite 9\)](#page-8-0).

Da die "local time" nicht mit der CPU Systemzeit oder der X2X-NetTime synchronisiert ist, kann diese nur in Verbindung mit einer Zeitquelle vom Modul (z. B. Eingangsflankenzeitstempel auf "Lokalzeit") sinnvoll verwendet werden.

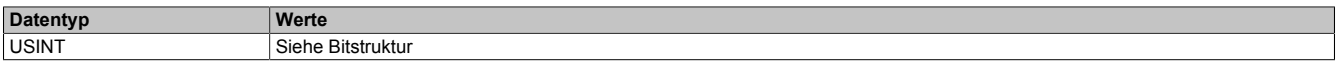

#### Bitstruktur:

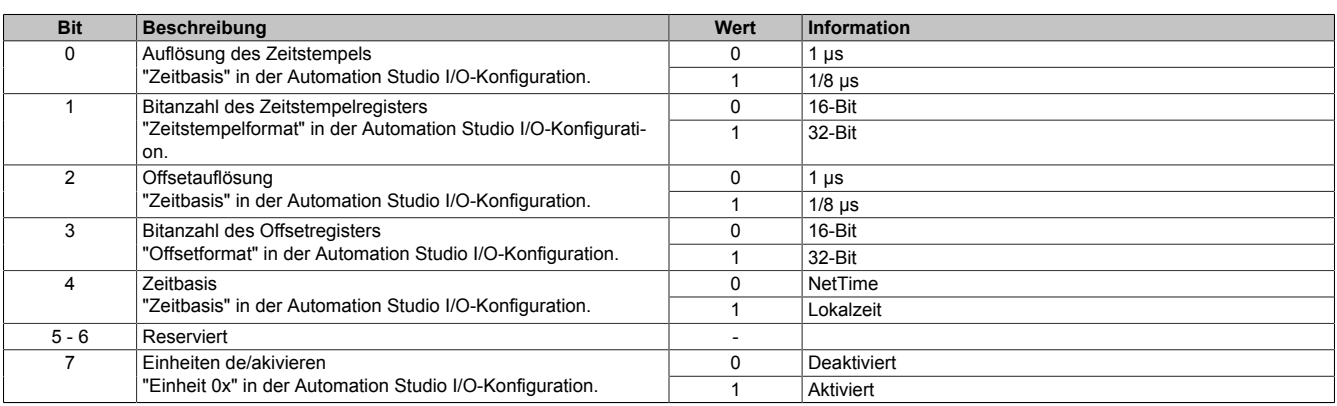

# <span id="page-30-1"></span>**4.11.5 Anzahl der Zeitstempel für FIFO**

Name:

CfO\_EdgeGenUnit01TimestampFifoLim bis CfO\_EdgeGenUnit04TimestampFifoLim

Mit diesen Registern wird definiert, wie viele Zeitstempel in den FIFO einer Einheit übertragen werden können. Der FIFO dient als Zwischenspeicher für Zeitstempel in der Zukunft. Die Zeitstempel müssen dabei in der Reihenfolge in den FIFO übertragen werden, in der sie ausgegeben werden sollen. Es ist also nicht möglich einen Zeitstempel in der Zukunft zu setzen und anschließend einen Zeitstempel, der zeitlich vor dem zuerst übertragenen liegt, zu setzen. Wurde das eingestellte Limit erreicht so kann dies durch das Register ["EdgeGenSequenzReadback" auf](#page-33-1) [Seite 34](#page-33-1) erkannt werden.

Für weitere Informationen zu NetTime und Zeitstempel siehe ["NetTime Technology" auf Seite 36.](#page-35-0)

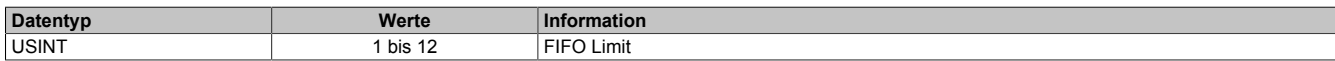

# <span id="page-31-0"></span>**4.11.6 Anzahl der Zeitstempel pro X2X-Zyklus**

Name:

CfO\_EdgeGenUnit01TimestampRegCount bis CfO\_EdgeGenUnit04TimestampRegCount "Zeitstempel Elemente" in der Automation Studio I/O-Konfiguration.

Dieses Register legt fest, wie viele Zeitstempel pro X2X-Zyklus übertragen werden.

Für weitere Informationen zu NetTime und Zeitstempel siehe ["NetTime Technology" auf Seite 36.](#page-35-0)

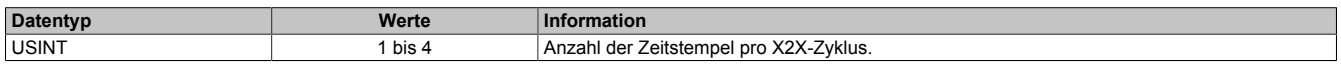

# <span id="page-31-1"></span>**4.11.7 Aufholdifferenz für Zeitstempel**

Name:

CfO\_EdgeGenUnit01PickupDiff bis CfO\_EdgeGenUnit04PickupDiff

Über diese Register wird festgelegt, wie weit Zeitstempel in der Vergangenheit liegen dürfen, damit diese noch aufgeholt werden. Zeitstempel in der Vergangenheit werden so schnell wie möglich abgearbeitet, solange sie innerhalb der in diesem Register angegebenen Aufholdifferenz liegen. Sobald ein Zeitstempel nicht rechtzeitig abgearbeitet werden konnte und "aufgeholt" werden musste, wird eine [EdgeGenWarning](#page-11-0) ausgelöst. Konnte ein Zeitstempel nicht aufgeholt werden, da er außerhalb der Aufholdifferenz liegt, so wird zusätzlich zur "EdgeGenWarning" auch ein "EdgeGenError" verursacht.

Für weitere Informationen zu NetTime und Zeitstempel siehe ["NetTime Technology" auf Seite 36.](#page-35-0)

Im Automation Studio wird dieses Register bei "Zeitstempelformat = 16-Bit" mit 65535 (0xFFFF), bei "Zeitstempelformat = 32-Bit" mit 134.217.728 (0x8000000) initialisiert.

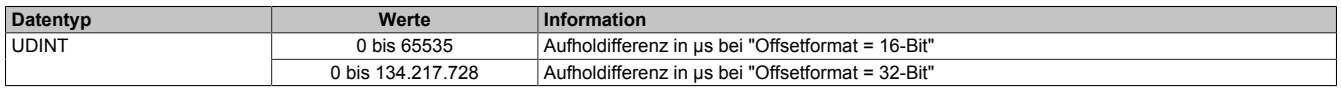

# <span id="page-32-0"></span>**4.11.8 Konfiguration der Flankeneigenschaften jeder Einheit**

Name:

CfO\_EdgeGenUnit01ConfigEdge bis CfO\_EdgeGenUnit04ConfigEdge

"Einheit 01→ Flanke" bis "Einheit 04→ Flanke" in der Automation Studio I/O-Konfiguration.

"Einheit 01 → Betriebsart" bis "Einheit 04 → Betriebsart" in der Automation Studio I/O-Konfiguration.

"Einheit 01 → Offset" bis "Einheit 04 → Offset" in der Automation Studio I/O-Konfiguration.

"Einheit 01 → Einheit 01" bis "Einheit 04 → Einheit 01" in der Automation Studio I/O-Konfiguration.

In diesen Registern kann die Eigenschaft von jeder der 4 Flanken einer Einheit konfiguriert werden.

# **Ringförmige Verkettung von Flanken:**

Werden die einzelnen Flanken ringförmig miteinander verknüpft (z.B. Flanke 2 ist relativ zu Flanke 1 und Flanke 1 ist relativ zu Flanke 2) so muss, damit ein solcher Zyklus ohne Zeitstempel startet, über Bit 11 "Ringförmige Verkettung" ein Kopf für den Ring festgelegt werden. Im Automation Studio wird das Bit 11 "Ringförmige Verkettung" defaultmäßig in allen Einheiten für Flanke 1 gesetzt. Wird ein solcher Ring verzweigt (z. B. eine dritte Flanke ist relativ zu einer Flanke innerhalb des Rings) so ist darauf zu achten, dass der interne FIFO, der jeder physikalischen I/O-Flanke zu Verfügung steht, nicht überfüllt wird. Dies passiert, wenn durch den Ring mehr als 12 Flanken erzeugt werden, diese jedoch alle erst in weiterer Zukunft ausgegeben werden sollten. Tritt diese Situation ein, dass ein Ring Flanken erzeugt, obwohl der FIFO voll ist, so wird ein [EdgeGenError](#page-11-0) ausgelöst.

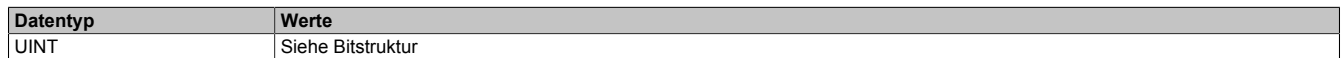

#### Bitstruktur:

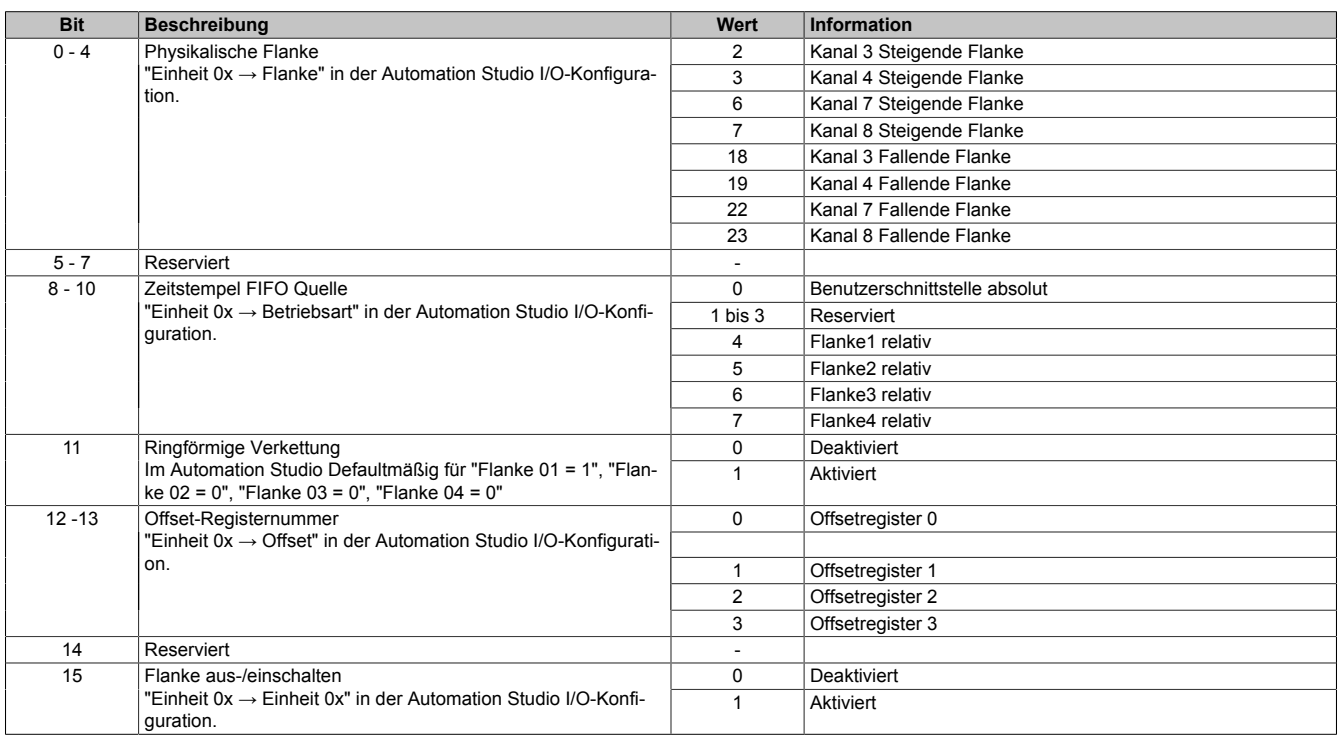

# <span id="page-32-1"></span>**4.11.9 Aktivierung der Einheiten**

Name:

EdgeGen01Enable bis EdgeGen04Enable

EdgeGen01EnableReadback bis EdgeGen04EnableReadback

"Einheit 01" bis "Einheit 04" in der Automation Studio I/O-Konfiguration

In diesem Register können die verschiedenen Einheiten des Flankengenerators aktiviert bzw. deaktiviert werden.

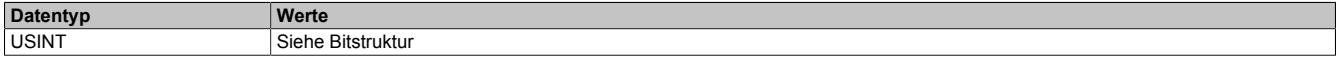

#### Bitstruktur:

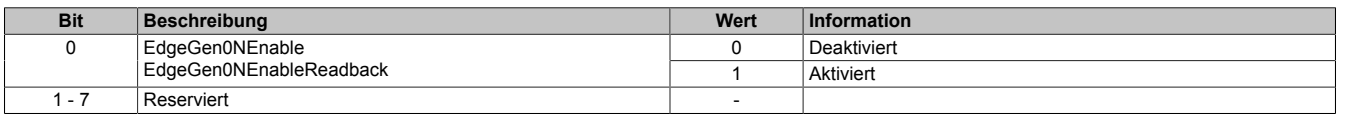

### <span id="page-33-0"></span>**4.11.10 Sequenznummer zur Flankenerzeugung**

Name:

EdgeGen01Sequence bis EdgeGen04Sequence

Sollen neue Zeitstempeldaten in das Modul übernommen werden, so muss die Sequenznummer um die Anzahl der zu übernehmenden Zeitstempelelemente erhöht werden. Werden mehrere Elemente innerhalb eines X2X-Zyklus übergeben, so ist auch hier darauf zu achten, dass die einzelnen [Zeitstempel](#page-37-0) in der Reihenfolge in den FIFO gelangen, in der sie zeitlich aufeinander folgen. Die Daten des [EdgeGenTimestamp](#page-34-1) kommen dabei zuerst in den FIFO, "EdgeGenTimestamp1" als letztes.

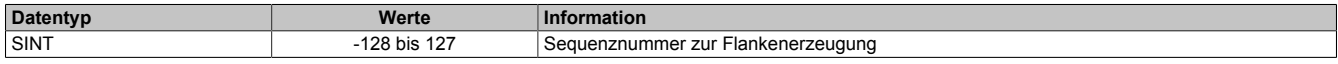

### <span id="page-33-1"></span>**4.11.11 Letzte vom Modul übernommene Sequenznummer zur Flankenerzeugung**

Name:

EdgeGen01SequenceReadback bis EdgeGen04SequenceReadback

In diesem Register wird die Sequenznummer zurückgelesen. Wird analog zum Register ["EdgeGenSequence" auf](#page-33-0) [Seite 34](#page-33-0) erhöht, wenn die übergebenen [Zeitstempel](#page-37-0) auch vom Modul aufgenommen werden können. Können vom Modul keine neuen Zeitstempeldaten mehr aufgenommen werden (z. B. weil [EdgeGenUnitTimestampFifoLim](#page-30-1) erreicht wurde), so gibt dieses Register die Nummer der letzten vom Modul aufgenommenen Sequenz an.

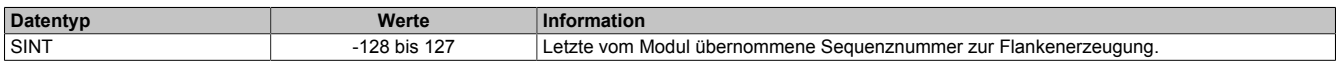

### <span id="page-33-3"></span>**4.11.12 Offsetformate**

Im Automation Studio stehen für die Einstellung des Offsets 3 Parameter zur Verfügung

- **Offsetformat:** Dieser Parameter erlaubt die Auswahl des Dateityps (16 bzw. 32-Bit) für die zyklische Übertragung und betrifft nur die Register ["EdgeGenOffset" auf Seite 34](#page-33-2). Eine azyklische Übertragung der Offsetwerte mittels der Register ["CfO\\_EdgeGenOffset\\_32bit" auf Seite](#page-34-0) [35](#page-34-0) wird damit nicht beeinflusst und ist immer 32-Bit breit.
- **Offset 01 bis Offset 04:** Diese Parameter enthalten 2 mögliche Einstellungen:
	- ° Initialkonfiguration: Der Offsetwert wird nur ein einziges Mal bei der Konfiguration geschrieben.
	- ° Zyklische Daten: Ein Datenpunkt wird in der Automation Studio I/O-Zuordnung angelegt und der Offsetwert zyklisch geschrieben.
- **Offset 01 Wert bis Offset 04 Wert:** Der eigentliche Offsetwert.

# <span id="page-33-2"></span>**4.11.12.1 Offset je Einheit - Übergabe einmalig bei Konfiguration**

Name: EdgeGen01Offset1 bis EdgeGen04Offset1

... EdgeGen01Offset4 bis EdgeGen04Offset4

"Offset 01 Wert" bis "Offset 04 Wert" in der Automation Studio I/O-Konfiguration

In diese Register werden die 4 Offsets einer Flankengeneratoreinheit geschrieben. Je nach Konfiguration im Re-gister ["Edgegenerator Unit Mode" auf Seite 31](#page-30-0) werden die Offsetwerte als us oder in 1/8 us behandelt.

Für die Benutzung des Registers und die Einstellung der Offsetformate im Automation Studio siehe ["Offsetformate"](#page-33-3) [auf Seite 34.](#page-33-3)

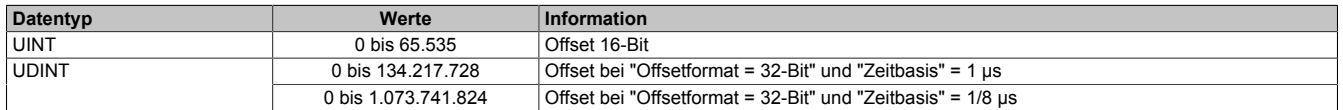

# <span id="page-34-0"></span>**4.11.12.2 Offset je Einheit - Übergabe azyklisch**

Name:

CfO\_EdgeGen01Offset\_32bit1 bis CfO\_EdgeGen04Offset\_32bit1

... CfO\_EdgeGen01Offset\_32bit4 bis CfO\_EdgeGen04Offset\_32bit4

Mit Hilfe dieser Register können die 4 Offsets einer Flankengeneratoreinheit azyklisch geschrieben werden. Je nach Konfiguration im Register ["Edgegenerator Unit Mode" auf Seite 31](#page-30-0) werden die Offsetwerte als μs oder in 1/8 μs behandelt.

Für die Benutzung des Registers und die Einstellung der Offsetformate im Automation Studio siehe ["Offsetformate"](#page-33-3) [auf Seite 34.](#page-33-3)

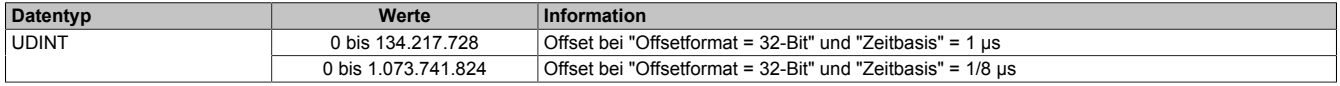

# <span id="page-34-1"></span>**4.11.13 Zeitstempelregister**

Name:

EdgeGen01Timestamp1 bis EdgeGen04Timestamp1

...

EdgeGen01Timestamp4 bis EdgeGen04Timestamp4

Register für die Zeitstempel, auf welche die zu erzeugenden Flanken referenziert werden. Pro X2X-Zyklus können bis zu 4 Zeitstempelelemente übertragen werden. Je nachdem, um wie viel die Sequenznummer erhöht wird, werden 1 bis 4 dieser Zeitstempelelemente in den FIFO übertragen. Wird versucht Zeitstempel auf einen Zeitpunkt zu setzen, welcher bereits abgelaufen ist, so wird eine [EdgeGenWarning](#page-11-0) erzeugt (siehe: Register ["CfO\\_EdgeGenU](#page-31-1)[nitPickupDiff" auf Seite 32](#page-31-1)).

Für weitere Informationen zu NetTime und Zeitstempel siehe ["NetTime Technology" auf Seite 36.](#page-35-0)

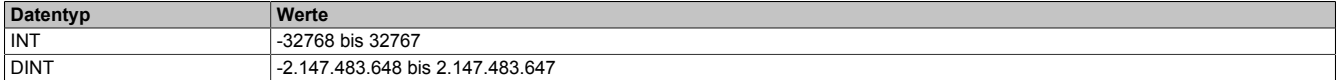

# <span id="page-35-0"></span>**4.12 NetTime Technology**

Unter NetTime versteht man die Möglichkeit Systemzeiten zwischen einzelnen Komponenten der Steuerung bzw. Netzwerks (CPU, I/O-Module, X2X Link, POWERKLINK usw.) exakt aufeinander abzustimmen und zu übertragen.

Damit kann von Ereignissen der Zeitpunkt des Auftritts systemweit μs-genau bestimmt werden. Ebenso können anstehende Ereignisse exakt zu einem vorgegebenen Zeitpunkt ausgeführt werden.

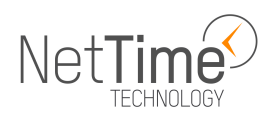

# **4.12.1 Zeitinformationen**

In der Steuerung bzw. im Netzwerk sind verschiedene Zeitinformationen vorhanden:

- Systemzeit (auf der SPS, APC usw.)
- X2X Link Zeit (für jedes X2X Link Netzwerk)
- POWERLINK-Zeit (für jedes POWERLINK-Netzwerk)
- Zeitdatenpunkte von I/O-Modulen

Die NetTime basiert auf 32 Bit Zähler, welche im µs-Takt erhöht werden. Das Vorzeichen der Zeitinformation wechselt nach 35 min 47 s 483 ms 648 µs und zu einem Überlauf kommt es nach 71 min 34 s 967 ms 296 µs.

Die Initialisierung der Zeiten erfolgt auf Basis der Systemzeit während des Hochlaufs des X2X Links, der I/O-Module bzw. der POWERLINK-Schnittstelle.

Aktuelle Zeitinformationen in der Applikation können auch über die Bibliothek AsIOTime ermittelt werden.

# **4.12.1.1 SPS/Controller-Datenpunkte**

Die NetTime I/O-Datenpunkte der SPS oder des Controllers werden zu jedem Systemtakt gelatcht und zur Verfügung gestellt.

# **4.12.1.2 Referenzzeitpunkt X2X Link**

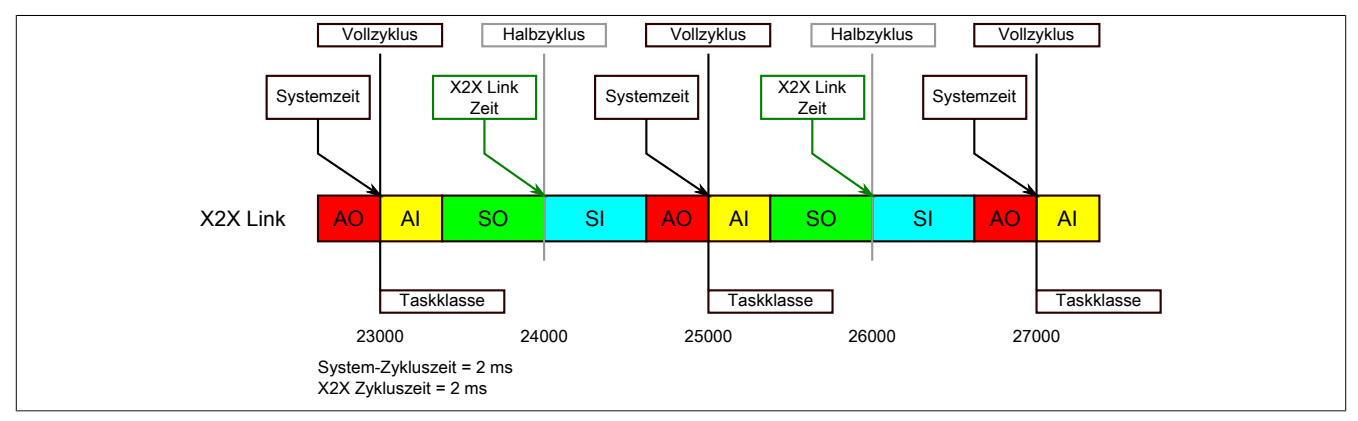

Der Referenzzeitpunkt am X2X Link wird grundsätzlich zum Halbzyklus des X2X Link Zyklus gebildet. Dadurch ergibt sich beim Auslesen des Referenzzeitpunktes eine Differenz zwischen Systemzeit und X2X Link Referenzzeit.

Im Beispiel oben bedeutet dies einen Unterschied von 1 ms, das heißt, wenn zum Zeitpunkt 25000 im Task die Systemzeit und die X2X Link Referenzzeit miteinander verglichen werden, dann liefert die Systemzeit den Wert 25000 und die X2X Link Referenzzeit den Wert 24000.

### **4.12.1.3 Referenzzeitpunkt POWERLINK**

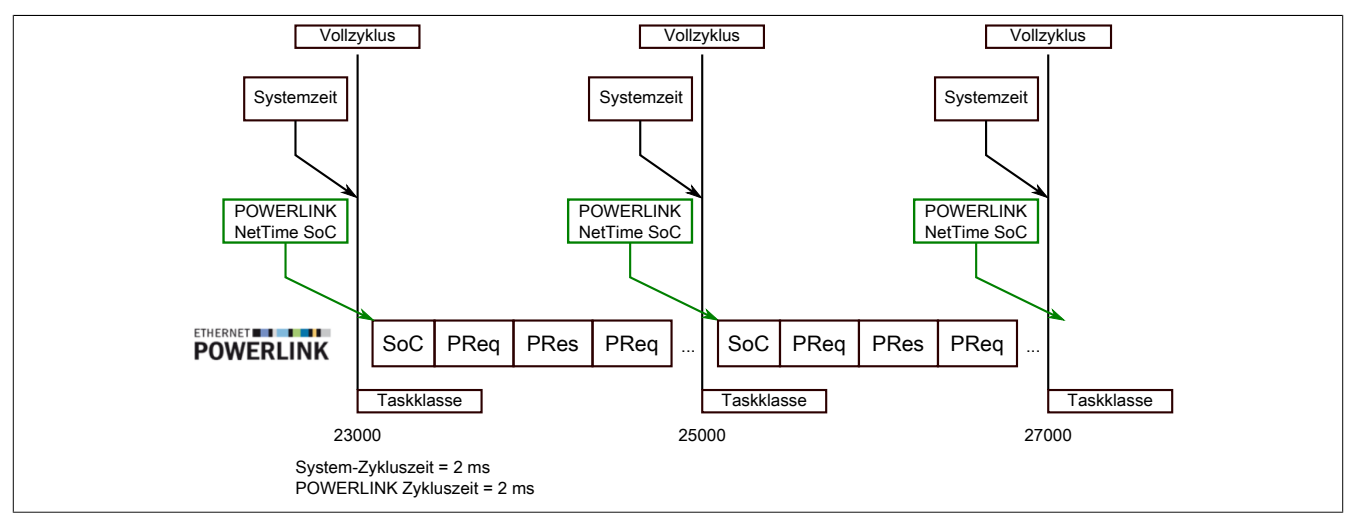

Der Referenzzeitpunkt am POWERLINK wird grundsätzlich beim SoC (Start of Cycle) des POWERLINK-Netzwerks gebildet. Der SoC startet systembedingt 20 µs nach dem Systemtakt. Dadurch ergibt sich folgende Differenz zwischen Systemzeit und POWERLINK-Referenzzeit:

POWERLINK-Referenzzeit = Systemzeit - POWERLINK-Zykluszeit + 20 µs.

Im Beispiel oben bedeutet dies einen Unterschied von 1980 µs, das heißt, wenn zum Zeitpunkt 25000 im Task die Systemzeit und die POWERINK-Referenzzeit miteinander betrachtet werden, dann liefert die Systemzeit den Wert 25000 und die POWERLINK-Referenzzeit den Wert 23020.

# **4.12.1.4 Synchronisierung von Systemzeit/POWERLINK-Zeit und I/O-Modul**

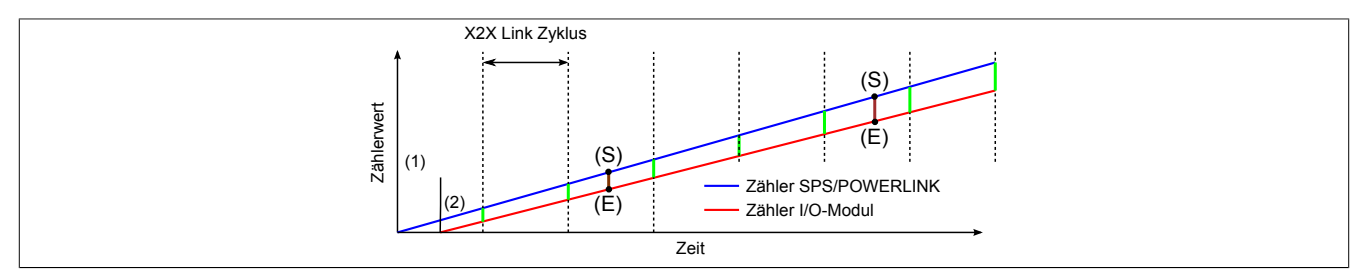

Beim Hochfahren starten die internen Zähler für die SPS/POWERLINK (1) und dem I/O-Modul (2) zu unterschiedlichen Zeiten und erhöhen die Werte im µs-Takt.

Am Beginn jedes X2X Link Zyklus wird von der SPS bzw. vom POWERLINK-Netzwerk eine Zeitinformation an das I/O-Modul gesendet. Das I/O-Modul vergleicht diese Zeitinformation mit der modulinternen Zeit und bildet eine Differenz (grüne Linie) zwischen beiden Zeiten und speichert diese ab.

Bei Auftreten eines NetTime-Ereignisses (E) wird die modulinterne Zeit ausgelesen und mit dem gespeicherten Differenzwert korrigiert (braune Linie). Dadurch kann auch bei nicht absolut gleichlaufenden Zählern immer der exakte Systemzeitpunkt (S) eines Ereignisses ermittelt werden.

# **Anmerkung**

Die Taktungenauigkeit ist im Bild als rote Linie stark überhöht dargestellt.

# <span id="page-37-0"></span>**4.12.2 Zeitstempelfunktionen**

NetTime-fähige Module stellen je nach Funktionsumfang verschiedene Zeitstempelfunktionen zur Verfügung. Tritt ein Zeitstempelereignis auf, so speichert das Modul unmittelbar die aktuelle NetTime. Nach der Übertragung der jeweiligen Daten inklusive dieses exakten Zeitpunkts an die CPU kann diese nun, gegebenenfalls mit Hilfe ihrer eigenen NetTime (bzw. Systemzeit), die Daten auswerten.

# **4.12.2.1 Zeitbasierte Eingänge**

Über die NetTime Technology kann der exakte Zeitpunkt einer steigenden Flanke an einem Eingang ermittelt werden. Ebenso kann auch die steigende sowie fallende Flanke erkannt und daraus die Zeitdauer zwischen 2 Ereignissen ermittelt werden.

# **Information:**

**Der ermittelte Zeitpunkt liegt immer in der Vergangenheit.**

# **4.12.2.2 Zeitbasierte Ausgänge**

Über die NetTime Technology kann der exakte Zeitpunkt einer steigenden Flanke an einem Ausgang vorgegeben werden. Ebenso kann auch die steigende sowie fallende Flanke vorgegeben und daraus ein Pulsmuster generiert werden.

# **Information:**

**Die vorgegebene Zeit muss immer in der Zukunft liegen und die eingestellte X2X Link Zykluszeit für die Definition des Zeitpunkts berücksichtigt werden.**

# **4.12.2.3 Zeitbasierte Messungen**

Über die NetTime Technology kann der exakte Zeitpunkt einer stattgefundenen Messung ermittelt werden. Es kann dabei sowohl der Anfangs- und/oder der Endzeitpunkt der Messung übermittelt werden.

# **4.13 Minimale X2X-Zykluszeit**

Die minimale X2X-Zykluszeit hängt sehr stark von den konfigurierten Funktionen und der daraus resultierenden Modulauslastung ab. Generell hat eine "reaktionsschnell" Einstellung sowie ein sehr kurzer Systemzyklus (<50 μs) negativen Einfluss auf die minimale X2X-Zykluszeit. Dies kann bei kleinen X2X-Zykluszeiten zu einem Fehlverhalten führen.